# $\mathbf{cmd}_q$ ueue $Documentation$ *Release 0.1.18*

**Kitware Inc. Jon Crall**

**Aug 09, 2023**

## **CONTENTS**

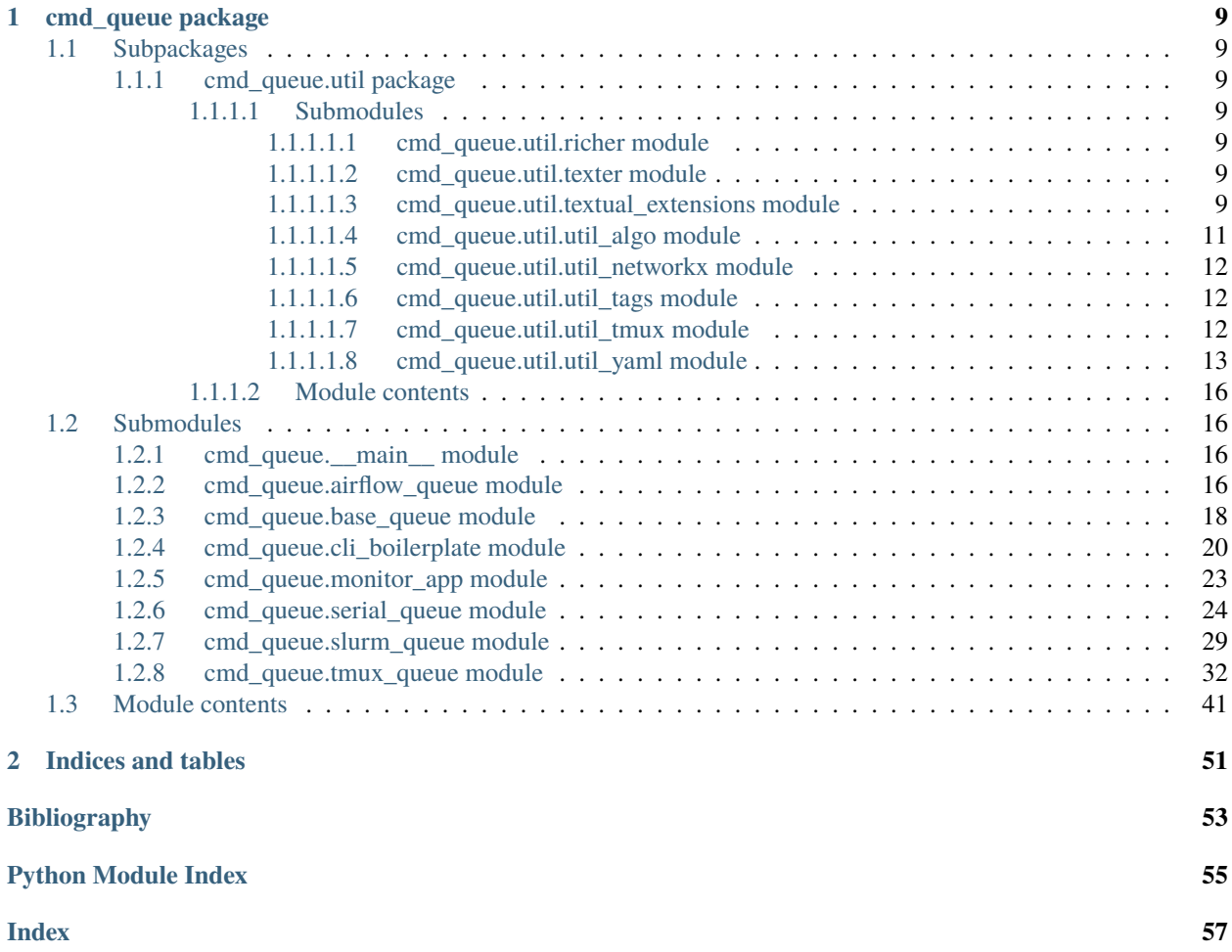

<span id="page-4-1"></span><span id="page-4-0"></span>The cmd queue module is a tool that lets users define a DAG of bash commands. This DAG can be executed in a lightweight tmux backend, or a heavyweight slurm backend, or in simple serial mode that runs in the foreground thread. Rich provides monitoring / live control. For more information see the gitlab [README.](https://gitlab.kitware.com/computer-vision/cmd_queue) There is also a [Google](https://docs.google.com/presentation/d/1BjJkjMx6bxu1uek-hAGpwj760u9rraVn7st8J5OsZME) [slides presentation](https://docs.google.com/presentation/d/1BjJkjMx6bxu1uek-hAGpwj760u9rraVn7st8J5OsZME) that gives a high level overview.

The following examples show how to use the cmd\_queue API in Python. For examples of the Bash API see: [cmd\\_queue.\\_\\_main\\_\\_](#page-19-2).

#### **Example**

```
>>> # The available backends classmethod lets you know which backends
>>> # your system has access to. The "serial" backend should always be
>>> # available. Everything else requires some degree of setup (tmux
\gg \neq is the easiest, just install it, no configuration needed).
>>> import cmd_queue
>>> print(cmd_queue.Queue.available_backends()) # xdoctest: +IGNORE_WANT
['serial', 'tmux', 'slurm']
```
#### **Example**

```
>>> # The API to submit jobs is the same regardless of the backend.
>>> # Job dependencies can be specified by name, or by the returned
>>> # job objects.
>>> import cmd_queue
>>> queue = cmd_queue.Queue.create(backend='serial')
>>> job1a = queue.submit('echo "Hello World" && sleep 0.1', name='job1a')
>>> job1b = queue.submit('echo "Hello Revocable" && sleep 0.1', name='job1b')
>>> job2a = queue.submit('echo "Hello Crushed" && sleep 0.1', depends=[job1a], name=
\rightarrow'job2a')
>>> job2b = queue.submit('echo "Hello Shadow" && sleep 0.1', depends=[job1b], name='job2b
˓→')
>>> job3 = queue.submit('echo "Hello Excavate" && sleep 0.1', depends=[job2a, job2b],␣
\rightarrowname='job3')
>>> jobX = queue.submit('echo "Hello Barrette" && sleep 0.1', depends=[], name='jobX')
>>> jobY = queue.submit('echo "Hello Overwrite" && sleep 0.1', depends=[jobX], name='jobY
\rightarrow')
>>> jobZ = queue.submit('echo "Hello Giblet" && sleep 0.1', depends=[jobY], name='jobZ')
...
>>> # Use print_graph to get a "network text" representation of the DAG
>>> # This gives you a sense of what jobs can run in parallel
>>> queue.print_graph(reduced=False)
Graph:
- job1a
   \overline{\phantom{a}} job2a
       \overline{\phantom{0}} job2b
job1b
   job2b
       \sqcup...
 jobX
    \sqcup jobY
         \overline{\phantom{0}} iobZ
```

```
>>> # The purpose of command queue is not to run the code, but to
>>> # generate the code that would run the code.
>>> # The print_commands method gives you the gist of the code
>>> # command queue would run. Flags can be given to modify conciseness.
>>> queue.print_commands(style='plain')
# --- ...
#!/bin/bash
# Written by cmd_queue ...
# ----
# Jobs
# ----
#
\# \# \# Command 1 / 8 - job1a
echo "Hello World" && sleep 0.1
#
### Command 2 / 8 - job1b
echo "Hello Revocable" && sleep 0.1
#
### Command 3 / 8 - job2a
echo "Hello Crushed" && sleep 0.1
#
### Command 4 / 8 - job2b
echo "Hello Shadow" && sleep 0.1
#
### Command 5 / 8 - job3
echo "Hello Excavate" && sleep 0.1
#
### Command 6 / 8 - jobX
echo "Hello Barrette" && sleep 0.1
#
### Command 7 / 8 - jobY
echo "Hello Overwrite" && sleep 0.1
#
### Command 8 / 8 - jobZ
echo "Hello Giblet" && sleep 0.1
>>> # Different backends have different ways of executing the
>>> # the underlying DAG, but it always boils down to: generate the code
>>> # that would execute your jobs.
>>> #
>>> # For the TMUX queue it boils down to writing a bash script for
>>> # sessions that can run in parallel, and a bash script that submits
>>> # them as different sessions (note: locks exist but are omitted here)
>>> tmux_queue = queue.change_backend('tmux', size=2)
>>> tmux_queue.print_commands(style='plain', with_locks=0)
# --- ...sh
#!/bin/bash
# Written by cmd_queue ...
# ----
# Jobs
\# ---
```

```
### Command 1 / 3 - jobX
echo "Hello Barrette" && sleep 0.1
#
### Command 2 / 3 - jobY
echo "Hello Overwrite" && sleep 0.1
#
\# \# \# Command 3 / 3 - jobZ
echo "Hello Giblet" && sleep 0.1
# --- ...sh
#!/bin/bash
# Written by cmd_queue ...
# ----
# Jobs
# ----
#
### Command 1 / 4 - job1a
echo "Hello World" && sleep 0.1
#
\# \# \# Command 2 / 4 - job2a
echo "Hello Crushed" && sleep 0.1
#
\# \# \# Command 3 / 4 - job1b
echo "Hello Revocable" && sleep 0.1
#
\# \# \# Command 4 / 4 - job2b
echo "Hello Shadow" && sleep 0.1
# --- ...sh
#!/bin/bash
# Written by cmd_queue ...
# ----
# Jobs
# ----
#
### Command 1 / 1 - job3
echo "Hello Excavate" && sleep 0.1
# --- ...sh
#!/bin/bash
# Driver script to start the tmux-queue
echo "Submitting 8 jobs to a tmux queue"
### Run Queue: cmdq_unnamed_000_... with 3 jobs
tmux new-session -d -s cmdq_unnamed_000_... "bash"
tmux send -t cmdq_unnamed_... \
    "source ...sh" \
    Enter
### Run Queue: cmdq_unnamed_001_... with 4 jobs
tmux new-session -d -s cmdq_unnamed_001_... "bash"
tmux send -t cmdq_unnamed_001_... \
    "source ...sh" \
    Enter
### Run Queue: cmdq_unnamed_002_... with 1 jobs
tmux new-session -d -s cmdq_unnamed_002_... "bash"
```
(continues on next page)

#

```
tmux send -t cmdq_unnamed_... \
    "source ...sh" \
    Enter
echo "Spread jobs across 3 tmux workers"
>>> # The slurm queue is very simple, it just constructs one bash file that is the
>>> # sbatch commands to submit your jobs. All of the other details are taken care of
>>> # by slurm itself.
>>> # xdoctest: +IGNORE_WANT
\gg slurm_queue = queue.change_backend('slurm')
>>> slurm_queue.print_commands(style='plain')
# --- ...sh
mkdir -p ".../logs"
JOB_000=$(sbatch --job-name="job1a" --output="/.../logs/job1a.sh" --wrap 'echo "Hello␣
˓→World" && sleep 0.1' --parsable)
JOB_001=$(sbatch --job-name="job1b" --output="/.../logs/job1b.sh" --wrap 'echo "Hello␣
˓→Revocable" && sleep 0.1' --parsable)
JOB_002=$(sbatch --job-name="jobX" --output="/.../logs/jobX.sh" --wrap 'echo "Hello␣
˓→Barrette" && sleep 0.1' --parsable)
JOB_003=$(sbatch --job-name="job2a" --output="/.../logs/job2a.sh" --wrap 'echo "Hello␣
˓→Crushed" && sleep 0.1' "--dependency=afterok:${JOB_000}" --parsable)
JOB_004=$(sbatch --job-name="job2b" --output="/.../logs/job2b.sh" --wrap 'echo "Hello␣
˓→Shadow" && sleep 0.1' "--dependency=afterok:${JOB_001}" --parsable)
JOB_005=$(sbatch --job-name="jobY" --output="/.../logs/jobY.sh" --wrap 'echo "Hello␣
˓→Overwrite" && sleep 0.1' "--dependency=afterok:${JOB_002}" --parsable)
JOB_006=$(sbatch --job-name="job3" --output="/.../logs/job3.sh" --wrap 'echo "Hello␣
˓→Excavate" && sleep 0.1' "--dependency=afterok:${JOB_003}:${JOB_004}" --parsable)
JOB_007=$(sbatch --job-name="jobZ" --output="/.../logs/jobZ.sh" --wrap 'echo "Hello␣
˓→Giblet" && sleep 0.1' "--dependency=afterok:${JOB_005}" --parsable)
>>> # The airflow backend is slightly different because it defines
>>> # DAGs with Python files, so we write a Python file instead of
>>> # a bash file. NOTE: the process of actually executing the airflow
>>> # DAG has not been finalized yet. (Help wanted)
>>> airflow_queue = queue.change_backend('airflow')
>>> airflow_queue.print_commands(style='plain')
# --- ...py
from airflow import DAG
from datetime import timezone
from datetime import datetime as datetime_cls
from airflow.operators.bash import BashOperator
now = datetime_cls.utcnow().replace(tzinfo=timezone.utc)
dag = DAG('SQ',
    start_date=now,
    catchup=False,
    tags=['example'],
)
jobs = dict()jobs['job1a'] = BashOperator(task_id='job1a', bash_command='echo "Hello World" && sleep␣
\rightarrow0.1', dag=dag)
jobs['job1b'] = BashOperator(task_id='job1b', bash_command='echo "Hello Revocable" &&␣
\rightarrowsleep 0.1', dag=dag)
jobs['job2a'] = BashOperator(task_id='job2a', bash_command='echo "Hello Crushed" &&␣
```

```
˓→sleep 0.1', dag=dag)
jobs['job2b'] = BashOperator(task_id='job2b', bash_command='echo "Hello Shadow" && sleep␣
\rightarrow0.1', dag=dag)
jobs['job3'] = BashOperator(task_id='job3', bash_command='echo "Hello Excavate" && sleep␣
\rightarrow0.1', dag=dag)
jobs['jobX'] = BashOperator(task_id='jobX', bash_command='echo "Hello Barrette" && sleep␣
\rightarrow0.1', dag=dag)
jobs['jobY'] = BashOperator(task_id='jobY', bash_command='echo "Hello Overwrite" &&␣
˓→sleep 0.1', dag=dag)
jobs['jobZ'] = BashOperator(task_id='jobZ', bash_command='echo "Hello Giblet" && sleep 0.
\rightarrow1', dag=dag)
jobs['job2a'].set_upstream(jobs['job1a'])
jobs['job2b'].set_upstream(jobs['job1b'])
jobs['job3'].set_upstream(jobs['job2a'])
jobs['job3'].set_upstream(jobs['job2b'])
jobs['jobY'].set_upstream(jobs['jobX'])
jobs['jobZ'].set_upstream(jobs['jobY'])
```
#### **Example**

```
>>> # Given a Queue object, the "run" method will attempt to execute it
>>> # for you and give you a sense of progress.
>>> # xdoctest: +IGNORE_WANT
>>> import cmd_queue
>>> queue = cmd_queue.Queue.create(backend='serial')
>>> job1a = queue.submit('echo "Hello World" && sleep 0.1', name='job1a')
>>> job1b = queue.submit('echo "Hello Revocable" && sleep 0.1', name='job1b')
>>> job2a = queue.submit('echo "Hello Crushed" && sleep 0.1', depends=[job1a], name=
\rightarrow'iob2a')
>>> job2b = queue.submit('echo "Hello Shadow" && sleep 0.1', depends=[job1b], name='job2b
˓→')
>>> job3 = queue.submit('echo "Hello Excavate" && sleep 0.1', depends=[job2a, job2b],␣
\rightarrowname='job3')
>>> jobX = queue.submit('echo "Hello Barrette" && sleep 0.1', depends=[], name='jobX')
>>> jobY = queue.submit('echo "Hello Overwrite" && sleep 0.1', depends=[jobX], name='jobY
\leftrightarrow<sup>'</sup>)
>>> jobZ = queue.submit('echo "Hello Giblet" && sleep 0.1', depends=[jobY], name='jobZ')
>>> # Using the serial queue simply executes all of the commands in order in
>>> # the current session. This behavior can be useful as a fallback or
>>> # for debugging.
>>> # Note: xdoctest doesnt seem to capture the set -x parts. Not sure why.
>>> queue.run(block=True, system=True) # xdoctest: +IGNORE_WANT
  - START CMD -[ubelt.cmd] ...@...:...$ bash ...sh
+ echo 'Hello World'
Hello World
+ sleep 0.1
+ echo 'Hello Revocable'
Hello Revocable
+ sleep 0.1
```

```
+ echo 'Hello Crushed'
Hello Crushed
+ sleep 0.1
+ echo 'Hello Shadow'
Hello Shadow
+ sleep 0.1
+ echo 'Hello Excavate'
Hello Excavate
+ sleep 0.1
+ echo 'Hello Barrette'
Hello Barrette
+ sleep 0.1
+ echo 'Hello Overwrite'
Hello Overwrite
+ sleep 0.1
+ echo 'Hello Giblet'
Hello Giblet
+ sleep 0.1
Command Queue Final Status:
{"status": "done", "passed": 8, "failed": 0, "skipped": 0, "total": 8, "name": "",
\rightarrow"rootid": "..."}
L END CMD ->>> # The TMUX queue does not show output directly by default (although
\gg \neq it does have access to methods that let it grab logs from tmux)
>>> # But normally you can attach to the tmux sessions to look at them
>>> # The default monitor will depend on if you have textual installed or not.
>>> # Another default behavior is that it will ask if you want to kill
>>> # previous command queue tmux sessions, but this can be disabled.
>>> import ubelt as ub
>>> if 'tmux' in cmd_queue.Queue.available_backends():
>>> tmux_queue = queue.change_backend('tmux', size=2)
>>> tmux_queue.run(with_textual='auto', check_other_sessions=False)
[ubelt.cmd] joncrall@calculex:~/code/cmd_queue$ bash /home/joncrall/.cache/cmd_queue/
˓→tmux/unnamed_2022-07-27_cbfeedda/run_queues_unnamed.sh
submitting 8 jobs
jobs submitted
tmux session name status passed failed skipped total
 cmdq_unnamed_000 done 3 0 0 3
  \text{cmdq\_unnamed\_001} done 4 0 0 4
  \text{cmdq\_unnamed\_002} done 1 0 0 1
  agg done 8 0 0 8
>>> # The monitoring for the slurm queue is basic, and the extent to
>>> # which features can be added will depend on your slurm config.
>>> # Any other slurm monitoring tools can be used. There are plans
>>> # to implement a textual monitor based on the slurm logfiles.
>>> if 'slurm' in cmd_queue.Queue.available_backends():
>>> slurm_queue = queue.change_backend('slurm')
>>> slurm_queue.run()
  - START CMD -
```
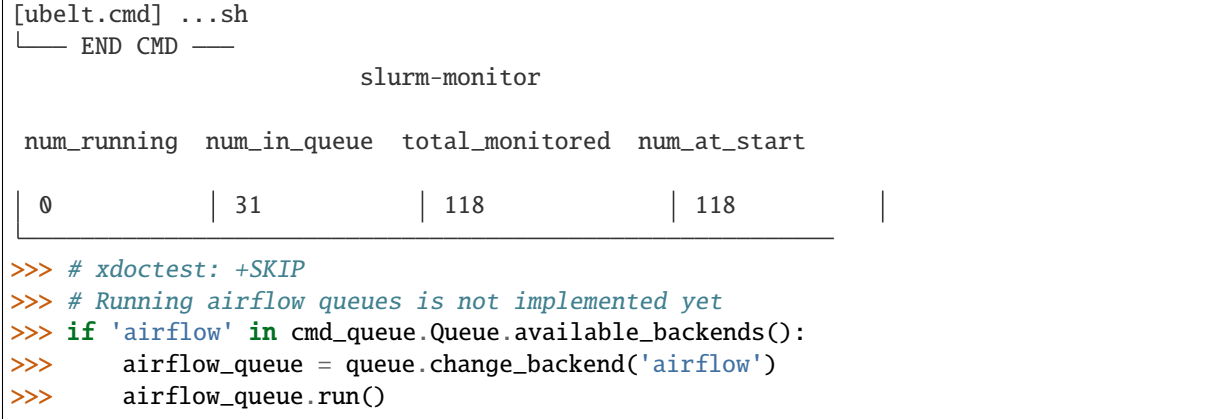

### **CHAPTER**

## **ONE**

## **CMD\_QUEUE PACKAGE**

## <span id="page-12-7"></span><span id="page-12-1"></span><span id="page-12-0"></span>**1.1 Subpackages**

### <span id="page-12-2"></span>**1.1.1 cmd\_queue.util package**

### <span id="page-12-3"></span>**1.1.1.1 Submodules**

### <span id="page-12-4"></span>**1.1.1.1.1 cmd\_queue.util.richer module**

An automatic lazy rich API

#### **Example**

from cmd\_queue.util import richer as rich

#### <span id="page-12-5"></span>**1.1.1.1.2 cmd\_queue.util.texter module**

An automatic lazy textual API

#### **Example**

from cmd\_queue.util import texter

#### <span id="page-12-6"></span>**1.1.1.1.3 cmd\_queue.util.textual\_extensions module**

class cmd\_queue.util.textual\_extensions.class\_or\_instancemethod Bases: classmethod

Allows a method to behave as a class or instance method

#### <span id="page-13-0"></span>**References**

<https://stackoverflow.com/questions/28237955/same-name-for-classmethod-and-instancemethod>

#### **Example**

```
>>> class X:
... @class_or_instancemethod
... def foo(self_or_cls):
... if isinstance(self_or_cls, type):
... return f"bound to the class"
... else:
... return f"bound to the instance"
\gg print(X.foo())
bound to the class
\gg print(X().foo())
bound to the instance
```
class cmd\_queue.util.textual\_extensions.InstanceRunnableApp

Bases: [object](https://docs.python.org/3/library/functions.html#object)

Extension of App that allows for running an instance

#### **CommandLine**

xdoctest -m cmd\_queue.util.textual\_extensions InstanceRunnableApp:0 --interact

#### **Example**

```
>>> # xdoctest: +REQUIRES(module:textual)
>>> # xdoctest: +REQUIRES(--interact)
>>> from textual import events
>>> #from textual.widgets import ScrollView
>>> from textual.scroll_view import ScrollView
>>> class DemoApp(InstanceRunnableApp):
>>> def __init__(self, myvar, **kwargs):
>>> super().__init__(**kwargs)
>>> self.myvar = myvar
>>> async def on_load(self, event: events.Load) -> None:
>>> await self.bind("q", "quit", "Quit")
>>> async def on_mount(self, event: events.Mount) -> None:
>>> self.body = body = ScrollView(auto_width=True)
>>> await self.view.dock(body)
>>> async def add_content():
>>> from rich.text import Text
>>> content = Text(self.myvar)
>>> await body.update(content)
>>> await self.call_later(add_content)
>>> DemoApp.run(myvar='Existing classmethod way of running an App')
```

```
>>> self = DemoApp(myvar='The instance way of running an App')
>>> self.run()
```
classmethod \_run\_as\_cls(*console=None*, *screen: [bool](https://docs.python.org/3/library/functions.html#bool) = True*, *driver=None*, *\*\*kwargs*) Original classmethod logic

\_run\_as\_instance(*console=None*, *screen: [bool](https://docs.python.org/3/library/functions.html#bool) = True*, *driver=None*, *\*\*kwargs*) New instancemethod logic

classmethod run(*console=None*, *screen: [bool](https://docs.python.org/3/library/functions.html#bool) = True*, *driver=None*, *\*\*kwargs*)

Run the app. :Parameters: \* **console** (*Console, optional*) – Console object. Defaults to None.

- **screen** (*bool, optional*) Enable application mode. Defaults to True.
- **driver** (*Type[Driver], optional*) Driver class or None for default. Defaults to None.

#### <span id="page-14-0"></span>**1.1.1.1.4 cmd\_queue.util.util\_algo module**

cmd\_queue.util.util\_algo.balanced\_number\_partitioning(*items*, *num\_parts*)

Greedy approximation to multiway number partitioning

Uses Greedy number partitioning method to minimize the size of the largest partition.

#### **Parameters**

- **items** (*np.ndarray*) list of numbers (i.e. weights) to split between paritions.
- **num\_parts** (*int*) number of partitions

#### **Returns**

A list for each parition that contains the index of the items assigned to it.

#### **Return type**

List[np.ndarray]

#### **References**

[https://en.wikipedia.org/wiki/Multiway\\_number\\_partitioning](https://en.wikipedia.org/wiki/Multiway_number_partitioning) [https://en.wikipedia.org/wiki/Balanced\\_](https://en.wikipedia.org/wiki/Balanced_number_partitioning) [number\\_partitioning](https://en.wikipedia.org/wiki/Balanced_number_partitioning)

#### **Example**

```
>>> from cmd_queue.util.util_algo import balanced_number_partitioning
\gg items = np.array([1, 3, 29, 22, 4, 5, 9])
>>> num_parts = 3
>>> bin_assignments = balanced_number_partitioning(items, num_parts)
>>> # xdoctest: +REQUIRES(module:kwarray)
>>> import kwarray
>>> groups = kwarray.apply_grouping(items, bin_assignments)
\gg bin_weights = [g.sum() for g in groups]
```
#### <span id="page-15-3"></span><span id="page-15-0"></span>**1.1.1.1.5 cmd\_queue.util.util\_networkx module**

cmd\_queue.util.util\_networkx.is\_topological\_order(*graph*, *node\_order*)

A topological ordering of nodes is an ordering of the nodes such that for every edge  $(u,v)$  in G, u appears earlier than v in the ordering

#### **Runtime:**

 $O(V * E)$ 

#### **References**

<https://stackoverflow.com/questions/54174116/checking-validity-of-topological-sort>

#### **Example**

```
>>> import networkx as nx
>>> raw = nx.erdos_renyi_graph(100, 0.5, directed=True, seed=3432)
\gg graph = nx.DiGraph(nodes=raw.nodes())
>>> graph.add_edges_from([(u, v) for u, v in raw.edges() if u < v])
\gg node_order = list(nx.topological_sort(graph))
>>> assert is_topological_order(graph, node_order)
>>> assert not is_topological_order(graph, node_order[::-1])
```
#### <span id="page-15-1"></span>**1.1.1.1.6 cmd\_queue.util.util\_tags module**

```
class cmd_queue.util.util_tags.Tags(iterable=(), / )
     Bases: list
     A glorified List[str] with special extra methods
     classmethod coerce(tags)
          Coerce the tags to a list of strings or None
     intersection(other)
```
#### <span id="page-15-2"></span>**1.1.1.1.7 cmd\_queue.util.util\_tmux module**

Generic tmux helpers

class cmd\_queue.util.util\_tmux.tmux Bases: [object](https://docs.python.org/3/library/functions.html#object) static list\_sessions() static \_kill\_session\_command(*target\_session*) static \_capture\_pane\_command(*target\_session*) static capture\_pane(*target\_session*, *verbose=3*) static kill\_session(*target\_session*, *verbose=3*)

#### <span id="page-16-1"></span><span id="page-16-0"></span>**1.1.1.1.8 cmd\_queue.util.util\_yaml module**

```
class cmd_queue.util.util_yaml._YamlRepresenter
```
Bases: [object](https://docs.python.org/3/library/functions.html#object)

static str\_presenter(*dumper*, *data*)

cmd\_queue.util.util\_yaml.\_custom\_ruaml\_loader()

#### **References**

<https://stackoverflow.com/questions/59635900/ruamel-yaml-custom-commentedmapping-for-custom-tags> <https://stackoverflow.com/questions/528281/how-can-i-include-a-yaml-file-inside-another>

```
cmd_queue.util.util_yaml._custom_ruaml_dumper()
```
#### **References**

<https://stackoverflow.com/questions/59635900/ruamel-yaml-custom-commentedmapping-for-custom-tags>

cmd\_queue.util.util\_yaml.\_custom\_pyaml\_dumper()

#### class cmd\_queue.util.util\_yaml.Yaml

Bases: [object](https://docs.python.org/3/library/functions.html#object)

Namespace for yaml functions

#### static dumps(*data*, *backend='ruamel'*)

Dump yaml to a string representation (and account for some of our use-cases)

#### **Parameters**

- **data** (*Any*) yaml representable data
- **backend** (*str*) either ruamel or pyyaml

#### **Returns**

yaml text

#### **Return type**

[str](https://docs.python.org/3/library/stdtypes.html#str)

#### **Example**

```
>>> import ubelt as ub
\gg data = {
>>> 'a': 'hello world',
>>> 'b': ub.udict({'a': 3})
>>> }
>>> text1 = Yaml.dumps(data, backend='ruamel')
>>> print(text1)
>>> text2 = Yaml.dumps(data, backend='pyyaml')
>>> print(text2)
>>> assert text1 == text2
```
#### <span id="page-17-0"></span>static load(*file*, *backend='ruamel'*)

Load yaml from a file

#### **Parameters**

- **file** (*io.TextIOBase | PathLike | str*) yaml file path or file object
- **backend** (*str*) either ruamel or pyyaml

**Returns**

object

static loads(*text*, *backend='ruamel'*)

Load yaml from a text

#### **Parameters**

- **text**  $(str)$  yaml text
- **backend** (*str*) either ruamel or pyyaml

**Returns**

object

#### **Example**

```
>>> import ubelt as ub
\gg data = {
>>> 'a': 'hello world',
>>> 'b': ub.udict({'a': 3})
>>> }
>>> print('data = \{}'.format(ub.urepr(data, nl=1)))
>>> print('---')
\gg text = Yaml.dumps(data)
>>> print(ub.highlight_code(text, 'yaml'))
>>> print('---')
\gg data2 = Yaml.loads(text)
>>> assert data == data2
>>> data3 = Yaml.loads(text, backend='pyyaml')
>>> print('data2 = \{}'.format(ub.urepr(data2, nl=1)))
>>> print('data3 = \{}'.format(ub.urepr(data3, nl=1)))
>>> assert data == data3
```
#### static coerce(*data*, *backend='ruamel'*)

Attempt to convert input into a parsed yaml / json data structure. If the data looks like a path, it tries to load and parse file contents. If the data looks like a yaml/json string it tries to parse it. If the data looks like parsed data, then it returns it as-is.

#### **Parameters**

- **data** (*str | PathLike | dict | list*)
- **backend** (*str*) either ruamel or pyyaml

#### **Returns**

parsed yaml data

#### **Return type**

[object](https://docs.python.org/3/library/functions.html#object)

**Note:** The input to the function cannot distinguish a string that should be loaded and a string that should be parsed. If it looks like a file that exists it will read it. To avoid this coerner case use this only for data where you expect the output is a List or Dict.

#### **References**

<https://stackoverflow.com/questions/528281/how-can-i-include-a-yaml-file-inside-another>

#### **Example**

```
>>> Yaml.coerce('"[1, 2, 3]"')
[1, 2, 3]
>>> fpath = ub.Path.appdir('cmd_queue/tests/util_yaml').ensuredir() / 'file.yaml
˓→'
>>> fpath.write_text(Yaml.dumps([4, 5, 6]))
>>> Yaml.coerce(fpath)
[4, 5, 6]
>>> Yaml.coerce(str(fpath))
[4, 5, 6]
\gg dict(Yaml.coerce('{a: b, c: d}'))
{'a': 'b', 'c': 'd'}
>>> Yaml.coerce(None)
None
```
#### **Example**

>>> assert Yaml.coerce('') is None

#### **Example**

```
>>> dpath = ub.Path.appdir('cmd_queue/tests/util_yaml').ensuredir()
\gg fpath = dpath / 'external.yaml'
>>> fpath.write_text(Yaml.dumps({'foo': 'bar'}))
>>> text = ub.codeblock(
>>> f'''
>>> items:
>>> - !include {dpath}/external.yaml
>>> ''')
>>> data = Yaml.coerce(text, backend='ruamel')
>>> print(Yaml.dumps(data, backend='ruamel'))
items:
- foo: bar
```

```
>>> text = ub.codeblock(
>>> f'''
>>> items:
```

```
>>> !include [{dpath}/external.yaml, blah, 1, 2, 3]
>>> ''')
>>> data = Yaml.coerce(text, backend='ruamel')
>>> print('data = \{}'.format(ub.urepr(data, nl=1)))
>>> print(Yaml.dumps(data, backend='ruamel'))
```
#### static InlineList(*items*)

#### **References**

```
static Dict(data)
```
Get a ruamel-enhanced dictionary

#### **Example**

```
\gg data = {'a': 'avalue', 'b': 'bvalue'}
>>> data = Yaml.Dict(data)
>>> data.yaml_set_start_comment('hello')
>>> # Note: not working https://sourceforge.net/p/ruamel-yaml/tickets/400/
>>> data.yaml_set_comment_before_after_key('a', before='a comment', indent=2)
>>> data.yaml_set_comment_before_after_key('b', 'b comment')
>>> print(Yaml.dumps(data))
```
static CodeBlock(*text*)

#### <span id="page-19-0"></span>**1.1.1.2 Module contents**

### <span id="page-19-1"></span>**1.2 Submodules**

### <span id="page-19-2"></span>**1.2.1 cmd\_queue.\_\_main\_\_ module**

### <span id="page-19-3"></span>**1.2.2 cmd\_queue.airflow\_queue module**

UNFINISHED - NOT FUNCTIONAL

Airflow backend

**Requires:**

pip install apache-airflow pip install apache-airflow[cncf.kubernetes]

```
class cmd_queue.airflow_queue.AirflowJob(command, name=None, output_fpath=None, depends=None,
                                            partition=None, cpus=None, gpus=None, mem=None,
```
*begin=None*, *shell=None*, *\*\*kwargs*)

Bases: [Job](#page-21-1)

Represents a airflow job that hasn't been executed yet

#### finalize\_text()

```
class cmd_queue.airflow_queue.AirflowQueue(name=None, shell=None, **kwargs)
     Bases: Queue
```
<span id="page-20-0"></span>**Example**

```
>>> # xdoctest: +REQUIRES(module:airflow)
>>> # xdoctest: +SKIP
>>> from cmd_queue.airflow_queue import * # NOQA
>>> self = AirflowQueue('zzz_mydemo')
>>> job1 = self.submit('echo hi 1 && true')
>>> job2 = self.submit('echo hi 2 && true')
>>> job3 = self.submit('echo hi 3 && true', depends=job1)
>>> self.print_commands()
>>> self.write()
>>> self.run()
>>> #self.run()
>>> # self.read_state()
```
#### classmethod is\_available()

Determines if we can run the tmux queue or not.

run(*block=True*, *system=False*)

#### finalize\_text()

```
submit(command, **kwargs)
```

```
print_commands(with_status=False, with_gaurds=False, with_locks=1, exclude_tags=None, style='auto',
                 with_rich=None, colors=1, **kwargs)
```
Print info about the commands, optionally with rich

#### **Example**

```
>>> # xdoctest: +SKIP
>>> from cmd_queue.airflow_queue import * # NOQA
>>> self = AirflowQueue()
>>> self.submit('date')
>>> self.print_commands()
>>> self.run()
```

```
rprint(with_status=False, with_gaurds=False, with_locks=1, exclude_tags=None, style='auto',
        with_rich=None, colors=1, **kwargs)
```
Print info about the commands, optionally with rich

#### **Example**

```
>>> # xdoctest: +SKIP
>>> from cmd_queue.airflow_queue import * # NOQA
>>> self = AirflowQueue()
>>> self.submit('date')
>>> self.print_commands()
>>> self.run()
```
<span id="page-21-3"></span>cmd\_queue.airflow\_queue.demo()

**Airflow requires initialization:** airflow db init

#### <span id="page-21-0"></span>**1.2.3 cmd\_queue.base\_queue module**

exception cmd\_queue.base\_queue.DuplicateJobError

Bases: [KeyError](https://docs.python.org/3/library/exceptions.html#KeyError)

#### exception cmd\_queue.base\_queue.UnknownBackendError

Bases: [KeyError](https://docs.python.org/3/library/exceptions.html#KeyError)

```
class cmd_queue.base_queue.Job(command=None, name=None, depends=None, **kwargs)
     Bases: NiceRepr
```
Base class for a job

#### <span id="page-21-2"></span>class cmd\_queue.base\_queue.Queue

Bases: [NiceRepr](https://ubelt.readthedocs.io/en/latest/ubelt.util_mixins.html#ubelt.util_mixins.NiceRepr)

Base class for a queue.

Use the create classmethod to make a concrete instance with an available backend.

#### change\_backend(*backend*, *\*\*kwargs*)

Create a new version of this queue with a different backend.

Currently metadata is not carried over. Submit an MR if you need this functionality.

#### **Example**

```
>>> from cmd_queue import Queue
>>> self = Queue.create(size=5, name='demo')
>>> self.submit('echo "Hello World"', name='job1a')
>>> self.submit('echo "Hello Revocable"', name='job1b')
>>> self.submit('echo "Hello Crushed"', depends=['job1a'], name='job2a')
>>> self.submit('echo "Hello Shadow"', depends=['job1b'], name='job2b')
>>> self.submit('echo "Hello Excavate"', depends=['job2a', 'job2b'], name='job3
˓→')
>>> self.submit('echo "Hello Barrette"', depends=[], name='jobX')
>>> self.submit('echo "Hello Overwrite"', depends=['jobX'], name='jobY')
>>> self.submit('echo "Hello Giblet"', depends=['jobY'], name='jobZ')
>>> serial_backend = self.change_backend('serial')
>>> tmux_backend = self.change_backend('tmux')
>>> slurm_backend = self.change_backend('slurm')
>>> airflow_backend = self.change_backend('airflow')
>>> serial_backend.print_commands()
>>> tmux_backend.print_commands()
>>> slurm_backend.print_commands()
>>> airflow_backend.print_commands()
```
#### $sync()$

Mark that all future jobs will depend on the current sink jobs

#### <span id="page-22-0"></span>**Returns**

a reference to the queue (for chaining)

**Return type**

*[Queue](#page-21-2)*

### write()

Writes the underlying files that defines the queue for whatever program will ingest it to run it.

submit(*command*, *\*\*kwargs*)

#### **Parameters**

- **name** specify the name of the job
- **\*\*kwargs** passed to [cmd\\_queue.serial\\_queue.BashJob](#page-27-1)

classmethod \_backend\_classes()

#### classmethod available\_backends()

classmethod create(*backend='serial'*, *\*\*kwargs*)

Main entry point to create a queue

#### **Parameters**

**\*\*kwargs** – environ (dict | None): environment variables name (str): queue name dpath (str): queue work directory gpus (int): number of gpus size (int): only for tmux queue, number of parallel queues

#### write\_network\_text(*reduced=True*, *rich='auto'*, *vertical\_chains=False*)

```
print_commands(with_status=False, with_gaurds=False, with_locks=1, exclude_tags=None, style='colors',
                  **kwargs)
```
#### **Parameters**

- **with\_status** (*bool*) tmux / serial only, show bash status boilerplate
- **with gaurds** (*bool*) tmux / serial only, show bash guards boilerplate
- **with\_locks** (*bool | int*) tmux, show tmux lock boilerplate
- **exclude\_tags** (*List[str] | None*) if specified exclude jobs submitted with these tags.
- **style** (*str*) can be 'colors', 'rich', or 'plain'
- **\*\*kwargs** extra backend-specific args passed to finalize\_text

#### **CommandLine**

```
xdoctest -m cmd_queue.slurm_queue SlurmQueue.print_commands
xdoctest -m cmd_queue.serial_queue SerialQueue.print_commands
xdoctest -m cmd_queue.tmux_queue TMUXMultiQueue.print_commands
```

```
rprint(**kwargs)
```
#### print\_graph(*reduced=True*, *vertical\_chains=False*)

Renders the dependency graph to an "network text"

#### **Parameters**

**reduced** (*bool*) – if True only show the implicit dependency forest

#### <span id="page-23-1"></span>\_dependency\_graph()

Builds a networkx dependency graph for the current jobs

#### **Example**

```
>>> from cmd_queue import Queue
\gg self = Queue.create(size=5, name='foo')
>>> job1a = self.submit('echo hello && sleep 0.5')
>>> job1b = self.submit('echo hello && sleep 0.5')
>>> job2a = self.submit('echo hello && sleep 0.5', depends=[job1a])
>>> job2b = self.submit('echo hello && sleep 0.5', depends=[job1b])
>>> job3 = self.submit('echo hello && sleep 0.5', depends=[job2a, job2b])
>>> jobX = self.submit('echo hello && sleep 0.5', depends=[])
>>> jobY = self.submit('echo hello && sleep 0.5', depends=[jobX])
>>> jobZ = self.submit('echo hello && sleep 0.5', depends=[jobY])
\gg qraph = self. dependency graph()
>>> self.print_graph()
```
monitor()

\_coerce\_style(*style='auto'*, *with\_rich=None*, *colors=1*)

### <span id="page-23-0"></span>**1.2.4 cmd\_queue.cli\_boilerplate module**

This file defines a helper scriptconfig base config that can be used to help make cmd\_queue CLIs so cmd\_queue options are standardized and present at the top level.

#### **CommandLine**

```
xdoctest -m cmd_queue.cli_boilerplate __doc__:0
```
#### **Example**

```
>>> from cmd_queue.cli_boilerplate import CMDQueueConfig
>>> import scriptconfig as scfg
>>> import rich
>>> #
>>> class MyQueueCLI(CMDQueueConfig):
>>> 'A custom CLI that includes the cmd-queue boilerplate'
>>> my_input_file = scfg.Value(None, help='some custom param')
>>> my_num_steps = scfg.Value(3, help='some custom param')
>>> is_small = scfg.Value(False, help='some custom param')
>>> my_output_file = scfg.Value(None, help='some custom param')
>>> #
>>> def my_cli_main(cmdline=1, **kwargs):
>>> config = MyQueueCLI.cli(cmdline=cmdline, data=kwargs)
>>> rich.print('config = \{}'.format(ub.urepr(config, nl=1)))
>>> queue = config.create_queue()
\gg #
```

```
(continued from previous page)
```

```
>>> ###
>>> # Custom code to submit jobs to the queue
>>> #
>>> job0 = queue.submit(f'echo "processing input file: {config.my_input_file}"',.
˓→name='ROOT-INPUT-JOB')
>>> #
>>> independent_outputs = []
>>> for idx in range(config.my_num_steps):
>>> job_t1 = queue.submit(f'echo "tree {idx}.S"', depends=[job0], name=f'jobname
\rightarrow{idx}.1')
>>> if not config.is_small:
>>> job_t2 = queue.submit(f'echo "tree {idx}.SL"', depends=[job_t1], name=f
\rightarrow'jobname{idx}.2')
>>> job_t3 = queue.submit(f'echo "tree {idx}.SR"', depends=[job_t2], name=f
\rightarrow'jobname{idx}.3')
>>> job_t4 = queue.submit(f'echo "tree {idx}.SRR"', depends=[job_t3], name=f
˓→'jobname{idx}.4')
>>> job_t5 = queue.submit(f'echo "tree {idx}.SRL"', depends=[job_t3], name=f
\rightarrow'jobname{idx}.5')
>>> job_t6 = queue.submit(f'echo "tree {idx}.T"', depends=[job_t4, job_t5],
\rightarrowname=f'jobname{idx}.6')
>>> job_t7 = queue.submit(f'echo "tree {idx}.SLT"', depends=[job_t2], name=f
\rightarrow'jobname{idx}.7')
>>> independent_outputs.extend([job_t6, job_t2])
>>> else:
>>> independent_outputs.extend([job_t1])
\gg #
>>> queue.submit(f'echo "processing output file: {config.my_output_file}"',.
˓→depends=independent_outputs, name='FINAL-OUTPUT-JOB')
>>> ###
>>> #
>>> config.run_queue(queue)
>>> #
>>> # Show what happens when you use the serial backend
>>> print('-------------------')
>>> print('--- DEMO SERIAL ---')
>>> print('-------------------')
>>> my_cli_main(
>>> cmdline=0,
\gg run=0,
>>> print_queue=1,
>>> print_commands=1,
>>> backend='serial'
>>> )
>>> # Show what happens when you use the tmux backend
>>> print('-----------------')
>>> print('--- DEMO TMUX ---')
>>> print('-----------------')
>>> my_cli_main(
>>> cmdline=0,
\gg run=0,
>>> print_queue=0,
```

```
>>> is small=True.
>>> my_num_steps=0,
>>> print_commands=1,
>>> backend='tmux'
>>> )
>>> # Show what happens when you use the slurm backend
>>> print('------------------')
>>> print('--- DEMO SLURM ---')
>>> print('------------------')
>>> my_cli_main(
>>> cmdline=0,
>>> run=0, backend='slurm',
>>> print_commands=1,
>>> print_queue=False,
>>> slurm_options='''
>>> partition: 'general-gpu'
>>> account: 'default'
>>> ntasks: 1
>>> gres: 'gpu:1'
>>> cpus_per_task: 4
\gg>>> )
>>> # xdoctest: +REQUIRES(--run)
>>> # Actually run with the defaults
>>> print('----------------')
>>> print('--- DEMO RUN ---')
>>> print('----------------')
>>> my_cli_main(cmdline=0, run=1, print_queue=0, print_commands=0)
```
#### class cmd\_queue.cli\_boilerplate.CMDQueueConfig(*\*args*, *\*\*kwargs*)

Bases: [DataConfig](https://scriptconfig.readthedocs.io/en/latest/scriptconfig.dataconfig.html#scriptconfig.dataconfig.DataConfig)

A helper to carry around the common boilerplate for cmd-queue CLI's. The general usage is that you will inherit from this class and define config options your CLI cares about, however they must not overload any of the options specified here.

Usage will be to call [CMDQueueConfig.create\\_queue\(\)](#page-25-0) to initialize a queue based on these options, and then execute it with [CMDQueueConfig.run\\_queue\(\)](#page-25-1). In this way you do not need to worry about this specific boilerplate when writing your application. See cmd\_queue.cli\_boilerplate \_\_doc\_\_:0 for example usage.

Valid options: []

**Parameters**

- **\*args** positional arguments for this data config
- **\*\*kwargs** keyword arguments for this data config

<span id="page-25-0"></span>create\_queue(*\*\*kwargs*)

Create an empty queue based on options specified in this config

#### **Parameters**

**\*\*kwargs** – extra args passed to cmd\_queue.Queue.create

#### <span id="page-25-1"></span>**Returns**

cmd\_queue.Queue

<span id="page-26-1"></span>run\_queue(*queue*, *print\_kwargs=None*, *\*\*kwargs*)

Execute a queue with options based on this config.

**Parameters**

- **queue** (*cmd\_queue.Queue*) queue to run / report
- **print\_kwargs** (*None | Dict*)

```
default = {'backend': <Value('tmux')>, 'other_session_handler': <Value('ask')>,
'print_commands': <Value('auto')>, 'print_queue': <Value('auto')>, 'queue_name':
<Value(None)>, 'run': <Value(False)>, 'slurm_options': <Value(None)>,
'tmux_workers': <Value(8)>, 'virtualenv_cmd': <Value(None)>, 'with_textual':
<Value('auto')>}
```
normalize()

### <span id="page-26-0"></span>**1.2.5 cmd\_queue.monitor\_app module**

class cmd\_queue.monitor\_app.JobTable(*table\_fn=None*, *\*\*kwargs*)

Bases: [object](https://docs.python.org/3/library/functions.html#object)

on\_mount()

render()

```
class cmd_queue.monitor_app.CmdQueueMonitorApp(table_fn, kill_fn=None, **kwargs)
```
Bases: [object](https://docs.python.org/3/library/functions.html#object)

A Textual App to monitor jobs

#### classmethod demo()

This creates an app instance that we can run

#### **CommandLine**

xdoctest -m /home/joncrall/code/cmd\_queue/cmd\_queue/monitor\_app.py␣ ˓<sup>→</sup>CmdQueueMonitorApp.demo:0 --interact

#### **Example**

```
>>> # xdoctest: +REQUIRES(module:textual)
>>> # xdoctest: +REQUIRES(--interact)
>>> from cmd_queue.monitor_app import CmdQueueMonitorApp
>>> self = CmdQueueMonitorApp.demo()
>>> self.run()
>>> print(f'self.graceful_exit={self.graceful_exit}')
```
**async on\_load**(*event*)  $\rightarrow$  [None](https://docs.python.org/3/library/constants.html#None)

async action\_quit()  $\rightarrow$  [None](https://docs.python.org/3/library/constants.html#None)

```
async on_mount(event) \rightarrowNone
```
## <span id="page-27-2"></span><span id="page-27-0"></span>**1.2.6 cmd\_queue.serial\_queue module**

#### **References**

<https://jmmv.dev/2018/03/shell-readability-strict-mode.html> [https://stackoverflow.com/questions/13195655/](https://stackoverflow.com/questions/13195655/bash-set-x-without-it-being-printed) [bash-set-x-without-it-being-printed](https://stackoverflow.com/questions/13195655/bash-set-x-without-it-being-printed)

cmd\_queue.serial\_queue.indent(*text*, *prefix=' '*)

Indents a block of text

#### **Parameters**

- **text** (*str*) text to indent
- **prefix** (*str, default* =  $'$ ) prefix to add to each line

#### **Returns**

indented text

```
>>> from cmd_queue.serial_queue import * # NOQA
>>> text = ['aaaa', 'bb', 'cc\n dddd\n ef\n']
>>> text = indent(text)
>>> print(text)
\gg text = indent(text)
>>> print(text)
```
#### **Return type**

[str](https://docs.python.org/3/library/stdtypes.html#str)

<span id="page-27-1"></span>class cmd\_queue.serial\_queue.BashJob(*command*, *name=None*, *depends=None*, *gpus=None*, *cpus=None*, *mem=None*, *bookkeeper=0*, *info\_dpath=None*, *log=False*, *tags=None*, *allow\_indent=True*, *\*\*kwargs*)

#### Bases: [Job](#page-21-1)

A job meant to run inside of a larger bash file. Analog of SlurmJob

#### **Variables**

- **name**  $(str)$  $(str)$  $(str)$  a name for this job
- **pathid**  $(str)$  $(str)$  $(str)$  a unique id based on the name and a hashed uuid
- command  $(str)$  $(str)$  $(str)$  the shell command to run
- depends (List [[BashJob](#page-27-1)] / None) the jobs that this job depends on. This job will only run once all the dependencies have succesfully run.
- bookkeeper  $(bool)$  $(bool)$  $(bool)$  flag indicating if this is a bookkeeping job or not
- info\_dpath (PathLike | None) where information about this job will be stored
- log  $(bool)$  $(bool)$  $(bool)$  if True, output of the job will be tee-d and saved to a file, this can have interactions with normal stdout. Defaults to False.
- tags (List [\[str\]](https://docs.python.org/3/library/stdtypes.html#str) | [str](https://docs.python.org/3/library/stdtypes.html#str) | None) a list of strings that can be used to group jobs or filter the queue or other custom purposes.
- allow\_indent  $(bool)$  $(bool)$  $(bool)$  In some cases indentation matters for the shell command. In that case ensure this is False at the cost of readability in the result script.

**Todo:**

#### <span id="page-28-0"></span>• **[ ] What is a good name for a a list of jobs that must fail**

for this job to run. Our current depends in analogous to slurm's afterok. What is a good variable name for afternotok? Do we wrap the job with some sort of negation, so we depend on the negation of the job?

#### **CommandLine**

xdoctest -m cmd\_queue.serial\_queue BashJob

#### **Example**

```
>>> from cmd_queue.serial_queue import * # NOQA
>>> # Demo full boilerplate for a job with no dependencies
>>> self = BashJob('echo hi', 'myjob')
>>> self.print_commands(1, 1)
```
#### **Example**

```
>>> from cmd_queue.serial_queue import * # NOQA
>>> # Demo full boilerplate for a job with dependencies
>>> dep = BashJob('echo hi', name='job1')
>>> conditionals = {'on_skip': ['echo "CUSTOM MESSAGE FOR WHEN WE SKIP A JOB"']}
>>> self = BashJob('echo hi', name='job2', depends=[dep])
>>> self.print_commands(1, 1, conditionals=conditionals)
```
finalize\_text(*with\_status=True*, *with\_gaurds=True*, *conditionals=None*, *\*\*kwargs*)

print\_commands(*with\_status=False*, *with\_gaurds=False*, *with\_rich=None*, *style='colors'*, *\*\*kwargs*) Print info about the commands, optionally with rich

#### **Parameters**

- **with\_status** (*bool*) tmux / serial only, show bash status boilerplate
- **with\_gaurds** (*bool*) tmux / serial only, show bash guards boilerplate
- **with locks** (*bool*) tmux, show tmux lock boilerplate
- **exclude\_tags** (*List[str] | None*) if specified exclude jobs submitted with these tags.
- **style** (*str*) can be 'colors', 'rich', or 'plain'
- **\*\*kwargs** extra backend-specific args passed to finalize\_text

#### <span id="page-29-0"></span>**CommandLine**

xdoctest -m cmd\_queue.serial\_queue BashJob.print\_commands

#### **Example**

```
>>> from cmd_queue.serial_queue import * # NOQA
>>> self = SerialQueue('test-print-commands-serial-queue')
>>> self.submit('echo hi 1')
>>> self.submit('echo hi 2')
>>> print('\n\n---\n\n')
>>> self.print_commands(with_status=1, with_gaurds=1, style='rich')
>>> print('\n\n---\n\n')
>>> self.print_commands(with_status=0, with_gaurds=1, style='rich')
>>> print('\n\n---\n\n')
>>> self.print_commands(with_status=0, with_gaurds=0, style='rich')
```
class cmd\_queue.serial\_queue.SerialQueue(*name=''*, *dpath=None*, *rootid=None*, *environ=None*, *cwd=None*, *\*\*kwargs*)

Bases: [Queue](#page-21-2)

A linear job queue written to a single bash file

#### **Example**

```
>>> from cmd_queue.serial_queue import * # NOQA
>>> self = SerialQueue('test-serial-queue', rootid='test-serial')
>>> job1 = self.submit('echo "this job fails" && false')
>>> job2 = self.submit('echo "this job works" && true')
>>> job3 = self.submit('echo "this job wont run" && true', depends=job1)
>>> self.print_commands(1, 1)
>>> self.run()
>>> state = self.read_state()
>>> print('state = \{}'.format(ub.repr2(state, nl=1)))
```
#### **Example**

```
>>> # Test case where a job fails
>>> from cmd_queue.serial_queue import * # NOQA
>>> self = SerialQueue('test-serial-queue', rootid='test-serial')
>>> job1 = self.submit('echo "job1 fails" && false')
>>> job2 = self.submit('echo "job2 never runs"', depends=[job1])
>>> job3 = self.submit('echo "job3 never runs"', depends=[job2])
>>> job4 = self.submit('echo "job4 passes" && true')
>>> job5 = self.submit('echo "job5 fails" && false', depends=[job4])
>>> job6 = self.submit('echo "job6 never runs"', depends=[job5])
>>> job7 = self.submit('echo "job7 never runs"', depends=[job4, job2])
>>> job8 = self.submit('echo "job8 never runs"', depends=[job4, job1])
>>> self.print_commands(1, 1)
```

```
>>> self.run()
>>> self.read_state()
```
#### property pathid

A path-safe identifier for file names

#### classmethod is\_available()

This queue is always available.

#### order\_jobs()

Ensure jobs within a serial queue are topologically ordered. Attempts to preserve input ordering.

finalize\_text(*with\_status=True*, *with\_gaurds=True*, *with\_locks=True*, *exclude\_tags=None*)

Create the bash script that will:

- 1. Run all of the jobs in this queue.
- 2. Track the results.
- 3. Prevent jobs with unmet dependencies from running.

#### add\_header\_command(*command*)

#### print\_commands(*\*args*, *\*\*kwargs*)

Print info about the commands, optionally with rich

#### **CommandLine**

xdoctest -m cmd\_queue.serial\_queue SerialQueue.print\_commands

#### **Example**

```
>>> from cmd_queue.serial_queue import * # NOQA
>>> self = SerialQueue('test-serial-queue')
>>> self.submit('echo hi 1')
>>> self.submit('echo hi 2')
>>> self.submit('echo boilerplate', tags='boilerplate')
>>> self.print_commands(with_status=True)
>>> print('\n\n---\n\n')
>>> self.print_commands(with_status=0, exclude_tags='boilerplate')
```
#### rprint(*\*args*, *\*\*kwargs*)

Print info about the commands, optionally with rich

#### <span id="page-31-0"></span>**CommandLine**

xdoctest -m cmd\_queue.serial\_queue SerialQueue.print\_commands

#### **Example**

```
>>> from cmd_queue.serial_queue import * # NOQA
>>> self = SerialQueue('test-serial-queue')
>>> self.submit('echo hi 1')
>>> self.submit('echo hi 2')
>>> self.submit('echo boilerplate', tags='boilerplate')
>>> self.print_commands(with_status=True)
>>> print('\n\n---\n\n')
>>> self.print_commands(with_status=0, exclude_tags='boilerplate')
```
run(*block=True*, *system=False*, *shell=1*, *capture=True*, *mode='bash'*, *verbose=3*, *\*\*kw*)

job\_details()

read\_state()

cmd\_queue.serial\_queue.\_bash\_json\_dump(*json\_fmt\_parts*, *fpath*)

Make a printf command that dumps a json file indicating some status in a bash environment.

#### **Parameters**

- **List**[Tuple[str, str, str]] A list of 3-tupels indicating the name of the json key, the printf code, and the bash expression to fill the printf code.
- **fpath** (*str*) where bash should write the json file

#### **Returns**

the bash that will perform the printf

#### **Return type**

[str](https://docs.python.org/3/library/stdtypes.html#str)

#### **Example**

```
>>> from cmd_queue.serial_queue import _bash_json_dump
>>> json_fmt_parts = [
>>> ('home', '%s', '$HOME'),
>>> ('const', '%s', 'MY_CONSTANT'),
>>> ('ps2', '"%s"', '$PS2'),
>>> ]
>>> fpath = 'out.json'
>>> dump_code = _bash_json_dump(json_fmt_parts, fpath)
>>> print(dump_code)
```
## <span id="page-32-1"></span><span id="page-32-0"></span>**1.2.7 cmd\_queue.slurm\_queue module**

Work in progress. The idea is to provide a TMUX queue and a SLURM queue that provide a common high level API, even though functionality might diverge, the core functionality of running processes asynchronously should be provided.

### **Notes**

# Installing and configuring SLURM See [git@github.com:](mailto:git@github.com)Erotemic/local.git init/setup\_slurm.sh Or ~/local/init/setup\_slurm.sh in my local checkout

SUBMIT COMMANDS WILL USE /bin/sh by default, not sure how to fix that properly. There are workarounds though.

### **CommandLine**

xdoctest -m cmd\_queue.slurm\_queue \_\_doc\_\_

#### **Example**

```
>>> from cmd_queue.slurm_queue import * # NOQA
>>> dpath = ub.Path.appdir('slurm_queue/tests')
>>> queue = SlurmQueue()
>>> job0 = queue.submit(f'echo "here we go"', name='root job')
>>> job1 = queue.submit(f'mkdir -p {dpath}', depends=[job0])
>>> job2 = queue.submit(f'echo "result=42" > {dpath}/test.txt ', depends=[job1])
\gg job3 = queue.submit(f'cat {dpath}/test.txt', depends=[job2])
>>> queue.print_commands()
>>> # xdoctest: +REQUIRES(--run)
>>> queue.run()
>>> # Can read the output of jobs after they are done.
>>> for job in queue.jobs:
>>> print('-----------------')
>>> print(f'job.name={job.name}')
>>> if job.output_fpath.exists():
>>> print(job.output_fpath.read_text())
>>> else:
>>> print('output does not exist')
```
cmd\_queue.slurm\_queue.\_coerce\_mem(*mem*)

#### **Parameters**

**mem** (*int | str*) – integer number of megabytes or a parseable string

<span id="page-33-0"></span>**Example**

```
>>> from cmd_queue.slurm_queue import * # NOQA
>>> print(_coerce_mem(30602))
>>> print(_coerce_mem('4GB'))
>>> print(_coerce_mem('32GB'))
>>> print(_coerce_mem('300000000 bytes'))
```
class cmd\_queue.slurm\_queue.SlurmJob(*command*, *name=None*, *output\_fpath=None*, *depends=None*, *cpus=None*, *gpus=None*, *mem=None*, *begin=None*, *shell=None*, *tags=None*, *\*\*kwargs*)

Bases: [Job](#page-21-1)

Represents a slurm job that hasn't been submitted yet

**Example**

```
>>> from cmd_queue.slurm_queue import * # NOQA
>>> self = SlurmJob('python -c print("hello world")', 'hi', cpus=5, gpus=1, mem=
\rightarrow'10GB')
>>> command = self._build_sbatch_args()
>>> print('command = \{!r\}'.format(command))
>>> self = SlurmJob('python -c print("hello world")', 'hi', cpus=5, gpus=1, mem=
\rightarrow'10GB', depends=[self])
>>> command = self._build_command()
>>> print(command)
```
\_build\_command(*jobname\_to\_varname=None*)

\_build\_sbatch\_args(*jobname\_to\_varname=None*)

class cmd\_queue.slurm\_queue.SlurmQueue(*name=None*, *shell=None*, *\*\*kwargs*)

Bases: [Queue](#page-21-2)

#### **CommandLine**

xdoctest -m cmd\_queue.slurm\_queue SlurmQueue

**Example**

```
>>> from cmd_queue.slurm_queue import * # NOQA
>>> self = SlurmQueue()
>>> job0 = self.submit('echo "hi from $SLURM_JOBID"', begin=0)
>>> job1 = self.submit('echo "hi from $SLURM_JOBID"', depends=[job0])
>>> job2 = self.submit('echo "hi from $SLURM_JOBID"', depends=[job1])
>>> job3 = self.submit('echo "hi from $SLURM_JOBID"', depends=[job2])
>>> job4 = self.submit('echo "hi from $SLURM_JOBID"', depends=[job3])
>>> job5 = self.submit('echo "hi from $SLURM_JOBID"', depends=[job4])
>>> job6 = self.submit('echo "hi from $SLURM_JOBID"', depends=[job0])
>>> job7 = self.submit('echo "hi from $SLURM_JOBID"', depends=[job5, job6])
```

```
>>> self.write()
>>> self.print_commands()
>>> # xdoctest: +REQUIRES(--run)
>>> if not self.is_available():
>>> self.run()
```
#### **Example**

```
>>> from cmd_queue.slurm_queue import * # NOQA
>>> self = SlurmQueue(shell='/bin/bash')
>>> self.add_header_command('export FOO=bar')
>>> job0 = self.submit('echo "$FOO"')
>>> job1 = self.submit('echo "$FOO"', depends=job0)
>>> job2 = self.submit('echo "$FOO"')
>>> job3 = self.submit('echo "$FOO"', depends=job2)
>>> self.sync()
>>> job4 = self.submit('echo "$FOO"')
>>> self.sync()
>>> job5 = self.submit('echo "$FOO"')
>>> self.print_commands()
```
#### classmethod is\_available()

Determines if we can run the slurm queue or not.

submit(*command*, *\*\*kwargs*)

```
add_header_command(command)
```

```
order_jobs()
```
finalize\_text(*exclude\_tags=None*, *\*\*kwargs*)

```
run(block=True, system=False, **kw)
```

```
monitor(refresh_rate=0.4)
```
Monitor progress until the jobs are done

 $kill()$ 

```
read_state()
```
print\_commands(*\*args*, *\*\*kwargs*)

Print info about the commands, optionally with rich

**Parameters**

- **exclude\_tags** (*List[str] | None*) if specified exclude jobs submitted with these tags.
- **style** (*str*) can be 'colors', 'rich', or 'plain'

#### <span id="page-35-1"></span>**CommandLine**

xdoctest -m cmd\_queue.slurm\_queue SlurmQueue.print\_commands

#### **Example**

```
>>> from cmd_queue.slurm_queue import * # NOQA
>>> self = SlurmQueue('test-slurm-queue')
>>> self.submit('echo hi 1')
>>> self.submit('echo hi 2')
>>> self.submit('echo boilerplate', tags='boilerplate')
>>> self.print_commands(with_status=True)
>>> print('\n\n---\n\n')
>>> self.print_commands(with_status=0, exclude_tags='boilerplate')
```
rprint(*\*args*, *\*\*kwargs*)

Print info about the commands, optionally with rich

#### **Parameters**

- **exclude\_tags** (*List[str] | None*) if specified exclude jobs submitted with these tags.
- **style** (*str*) can be 'colors', 'rich', or 'plain'

#### **CommandLine**

xdoctest -m cmd\_queue.slurm\_queue SlurmQueue.print\_commands

#### **Example**

```
>>> from cmd_queue.slurm_queue import * # NOQA
>>> self = SlurmQueue('test-slurm-queue')
>>> self.submit('echo hi 1')
>>> self.submit('echo hi 2')
>>> self.submit('echo boilerplate', tags='boilerplate')
>>> self.print_commands(with_status=True)
>>> print('\n\n---\n\n')
>>> self.print_commands(with_status=0, exclude_tags='boilerplate')
```
#### <span id="page-35-0"></span>**1.2.8 cmd\_queue.tmux\_queue module**

A very simple queue based on tmux and bash

It should be possible to add more functionality, such as:

- [x] A linear job queue via one tmux shell
- [x] Mulitple linear job queues via multiple tmux shells
- **[x] Ability to query status of jobs tmux script writes status to a** file, secondary thread reads is.
- <span id="page-36-0"></span>• [x] Unique identifier per queue
- **[ ] Central scheduler given that we can know when a job is done**

a central scheduling process can run in the background, check the status of existing jobs, and spawn new jobs. — Maybe not needed.

- **[X] Dependencies between jobs given a central scheduler, it can** only spawn a new job if a its dependencies have been met.
- **[ ] GPU resource requirements if a job indicates how much of a** particular resources it needs, the scheduler can only schedule the next job if it "fits" given the resources taken by the current running jobs.
- **[x] Duck typed API that uses Slurm if available. Slurm is a robust** full featured queuing system. If it is available we should make it easy for the user to swap the tmux queue for slurm.
- **[x] Duck typed API that uses subprocesses. Tmux is not always available,**
	- we could go even lighter weight and simply execute a subprocess that does the same thing as the linear queue. The downside is you don't get the nice tmux way of looking at the status of what the jobs are doing, but that doesn't matter in debugged automated workflows, and this does seem like a nice simple utility. Doesnt seem to exist elsewhere either, but my search terms might be wrong.
- [ ] Handle the case where some jobs need the GPU and others do not

#### **Example**

```
>>> import cmd_queue
>>> queue = cmd_queue.Queue.create(backend='tmux')
>>> job1 = queue.submit('echo "Hello World" && sleep 0.1')
>>> job2 = queue.submit('echo "Hello Kitty" && sleep 0.1', depends=[job1])
>>> if queue.is_available():
>>> queue.run()
```
class cmd\_queue.tmux\_queue.TMUXMultiQueue(*size=1*, *name=None*, *dpath=None*, *rootid=None*, *environ=None*, *gpus=None*, *gres=None*)

Bases: [Queue](#page-21-2)

Create multiple sets of jobs to start in detatched tmux sessions

#### **CommandLine**

xdoctest -m cmd\_queue.tmux\_queue TMUXMultiQueue:0 xdoctest -m cmd\_queue.tmux\_queue TMUXMultiQueue:2

#### **Example**

```
>>> from cmd_queue.serial_queue import * # NOQA
>>> self = TMUXMultiQueue(1, 'test-tmux-queue')
>>> job1 = self.submit('echo hi 1 && false')
>>> job2 = self.submit('echo hi 2 && true')
>>> job3 = self.submit('echo hi 3 && true', depends=job1)
>>> self.print_commands()
>>> self.print_graph()
>>> if self.is_available():
>>> self.run(block=True, onexit='capture', check_other_sessions=0)
```
**Example**

```
>>> from cmd_queue.tmux_queue import * # NOQA
>>> import random
\implies rng = random.Random(54425367001)
>>> self = TMUXMultiQueue(1, 'real-world-usecase', gpus=[0, 1])
>>> def add_edge(name, depends):
>>> if name is not None:
>>> depends = [self.named_jobs[n] for n in depends if n is not None]
>>> self.submit(f'echo name={name}, depends={depends} && sleep 0.1',␣
˓→name=name, depends=_depends)
>>> def add_branch(suffix):
\gg f = 0.3
>>> pred = f'pred{suffix}' if rng.random() > f else None
>>> track = f'track{suffix}' if rng.random() > f else None
>>> actclf = f'actclf{suffix}' if rng.random() > f else None
\Rightarrow pxl_eval = f'pxl_eval{suffix}' if rng.random() > f else None
>>> trk_eval = f'trk_eval{suffix}' if rng.random() > f else None
>>> act_eval = f'act_eval{suffix}' if rng.random() > f else None
>>> add_edge(pred, [])
>>> add_edge(track, [pred])
>>> add_edge(actclf, [pred])
>>> add_edge(pxl_eval, [pred])
>>> add_edge(trk_eval, [track])
>>> add_edge(act_eval, [actclf])
\gg for i in range(3):
>>> add_branch(str(i))
>>> self.print_commands()
>>> self.print_graph()
>>> if self.is_available():
>>> self.run(block=1, onexit='', check_other_sessions=0)
```
**Example**

```
>>> from cmd_queue.tmux_queue import TMUXMultiQueue
>>> self = TMUXMultiQueue(size=2, name='foo')
\gg print('self = {!r}'.format(self))
>>> job1 = self.submit('echo hello && sleep 0.5')
>>> job2 = self.submit('echo world && sleep 0.5', depends=[job1])
>>> job3 = self.submit('echo foo && sleep 0.5')
>>> job4 = self.submit('echo bar && sleep 0.5')
>>> job5 = self.submit('echo spam && sleep 0.5', depends=[job1])
>>> job6 = self.submit('echo spam && sleep 0.5')
>>> job7 = self.submit('echo err && false')
>>> job8 = self.submit('echo spam && sleep 0.5')
>>> job9 = self.submit('echo eggs && sleep 0.5', depends=[job8])
>>> job10 = self.submit('echo bazbiz && sleep 0.5', depends=[job9])
>>> self.write()
>>> self.print_commands()
>>> if self.is_available():
>>> self.run(check_other_sessions=0)
>>> self.monitor()
>>> self.current_output()
>>> self.kill()
```
#### **Example**

```
>>> # Test complex failure case
>>> from cmd_queue import Queue
>>> self = Queue.create(size=2, name='demo-complex-failure', backend='tmux')
>>> # Submit a binary tree that fails at different levels
>>> for idx in range(2):
\gg\gg # Level 0
>>> job1000 = self.submit('true')
\gg # Level 1
>>> job1100 = self.submit('true', depends=[job1000])
>>> job1200 = self.submit('false', depends=[job1000], name=f'false0_{idx}')
\gg # Level 2
>>> job1110 = self.submit('true', depends=[job1100])
>>> job1120 = self.submit('false', depends=[job1100], name=f'false1_{idx}')
>>> job1210 = self.submit('true', depends=[job1200])
>>> job1220 = self.submit('true', depends=[job1200])
\rightarrow \rightarrow # Level 3
>>> job1111 = self.submit('true', depends=[job1110])
>>> job1112 = self.submit('false', depends=[job1110], name=f'false2_{idx}')
>>> job1121 = self.submit('true', depends=[job1120])
>>> job1122 = self.submit('true', depends=[job1120])
>>> job1211 = self.submit('true', depends=[job1210])
>>> job1212 = self.submit('true', depends=[job1210])
>>> job1221 = self.submit('true', depends=[job1220])
>>> job1222 = self.submit('true', depends=[job1220])
>>> # Submit a chain that fails in the middle
>>> chain1 = self.submit('true', name='chain1')
```

```
>>> chain2 = self.submit('true', depends=[chain1], name='chain2')
>>> chain3 = self.submit('false', depends=[chain2], name='chain3')
>>> chain4 = self.submit('true', depends=[chain3], name='chain4')
>>> chain5 = self.submit('true', depends=[chain4], name='chain5')
>>> # Submit 4 loose passing jobs
\gg for \overline{\phantom{a}} in range(4):
>>> self.submit('true', name=f'loose_true{_}')
>>> # Submit 4 loose failing jobs
\gg for \sin range(4):
>>> self.submit('false', name=f'loose_false{_}')
>>> self.print_commands()
>>> self.print_graph()
>>> if self.is_available():
>>> self.run(with_textual=False, check_other_sessions=0)
```
#### classmethod is\_available()

Determines if we can run the tmux queue or not.

```
_new_workers(start=0)
```
\_semaphore\_wait\_command(*flag\_fpaths*, *msg*)

TODO: use flock?

```
_semaphore_signal_command(flag_fpath)
```
#### order\_jobs()

TODO: ability to shuffle jobs subject to graph constraints

**Example**

```
>>> from cmd_queue.tmux_queue import * # NOQA
>>> self = TMUXMultiQueue(5, 'foo')
>>> job1a = self.submit('echo hello && sleep 0.5')
>>> job1b = self.submit('echo hello && sleep 0.5')
>>> job2a = self.submit('echo hello && sleep 0.5', depends=[job1a])
>>> job2b = self.submit('echo hello && sleep 0.5', depends=[job1b])
>>> job3 = self.submit('echo hello && sleep 0.5', depends=[job2a, job2b])
>>> self.print_commands()
```
self.run(block=True, check\_other\_sessions=0)

#### **Example**

```
>>> from cmd_queue.tmux_queue import * # NOQA
>>> self = TMUXMultiQueue(5, 'foo')
>>> job0 = self.submit('true')
>>> job1 = self.submit('true')
>>> job2 = self.submit('true', depends=[job0])
>>> job3 = self.submit('true', depends=[job1])
>>> #job2c = self.submit('true', depends=[job1a, job1b])
>>> #self.sync()
```

```
>>> job4 = self.submit('true', depends=[job2, job3, job1])
>>> job5 = self.submit('true', depends=[job4])
>>> job6 = self.submit('true', depends=[job4])
>>> job7 = self.submit('true', depends=[job4])
>>> job8 = self.submit('true', depends=[job5])
>>> job9 = self.submit('true', depends=[job6])
>>> job10 = self.submit('true', depends=[job6])
>>> job11 = self.submit('true', depends=[job7])
\gg job12 = self.submit('true', depends=[job10, job11])
>>> job13 = self.submit('true', depends=[job4])
>>> job14 = self.submit('true', depends=[job13])
>>> job15 = self.submit('true', depends=[job4])
>>> job16 = self.submit('true', depends=[job15, job13])
>>> job17 = self.submit('true', depends=[job4])
>>> job18 = self.submit('true', depends=[job17])
>>> job19 = self.submit('true', depends=[job14, job16, job17])
>>> self.print_graph(reduced=False)
...
Graph:
foo-job-0
   \sqcup foo-job-2
        \Box foo-job-4 foo-job-3, foo-job-1
            \leftarrow foo-job-5
                \overline{\phantom{0}} foo-job-8
             foo-job-6
                 - foo-job-9
                \overline{\phantom{0}} foo-job-10
                    \Box foo-job-12 foo-job-11
             - foo-job-7
                \Box foo-job-11
                    L_{\text{max}}-foo-job-13
                -foo-job-14
                    \Box foo-job-19 foo-job-16, foo-job-17
                  foo-job-16 foo-job-15
                   L_{\cdots}...
             foo-job-15
                \sqcup_{-...}foo-job-17
                -foo-job-18
                    ...
 - foo-job-1
     - foo-job-3
        ...
        ...
>>> self.print_commands()
>>> # self.run(block=True)
```
#### <span id="page-41-0"></span>**Example**

```
>>> from cmd_queue.tmux_queue import * # NOQA
>>> self = TMUXMultiQueue(2, 'test-order-case')
>>> self.submit('echo slow1', name='slow1')
>>> self.submit('echo fast1', name='fast1')
>>> self.submit('echo slow2', name='slow2')
>>> self.submit('echo fast2', name='fast2')
>>> self.submit('echo slow3', name='slow3')
>>> self.submit('echo fast3', name='fast3')
>>> self.submit('echo slow4', name='slow4')
>>> self.submit('echo fast4', name='fast4')
>>> self.print_graph(reduced=False)
>>> self.print_commands()
```
#### add\_header\_command(*command*)

Adds a header command run at the start of each queue

#### finalize\_text(*\*\*kwargs*)

#### $write()$

#### kill\_other\_queues(*ask\_first=True*)

Find other tmux sessions that look like they were started with cmd\_queue and kill them.

#### handle\_other\_sessions(*other\_session\_handler*)

```
run(block=True, onfail='kill', onexit='', system=False, with_textual='auto', check_other_sessions=None,
     other_session_handler='auto', **kw)
```
Execute the queue.

#### **Parameters**

**other session handler**  $(str)$  – How to handle potentially conflicting existing tmux runners with the same queue name. Can be 'kill', 'ask', or 'ignore', or 'auto' - which defaults to 'ask' if stdin is available and 'kill' if it is not.

#### read\_state()

#### serial\_run()

Hack to run everything without tmux. This really should be a different "queue" backend.

See Serial Queue instead

monitor(*refresh\_rate=0.4*, *with\_textual='auto'*)

Monitor progress until the jobs are done

#### **CommandLine**

xdoctest -m cmd\_queue.tmux\_queue TMUXMultiQueue.monitor:0 xdoctest -m cmd\_queue.tmux\_queue TMUXMultiQueue.monitor:1 --interact

#### <span id="page-42-0"></span>**Example**

```
>>> # xdoctest: +REQUIRES(--interact)
>>> from cmd_queue.tmux_queue import * # NOQA
>>> self = TMUXMultiQueue(size=3, name='test-queue-monitor')
\gg \gt job = None
\gg for i in range(10):
>>> job = self.submit('sleep 2 && echo "hello 2"', depends=job)
>>> job = None
\gg for i in range(10):
>>> job = self.submit('sleep 3 && echo "hello 2"', depends=job)
\gg \gt job = None
\gg for i in range(5):
>>> job = self.submit('sleep 5 && echo "hello 2"', depends=job)
>>> self.print_commands()
>>> if self.is_available():
>>> self.run(block=True, check_other_sessions=0)
```
#### **Example**

```
>>> # xdoctest: +REQUIRES(env:INTERACTIVE_TEST)
>>> from cmd_queue.tmux_queue import * # NOQA
>>> # Setup a lot of longer running jobs
>> n = 2>>> self = TMUXMultiQueue(size=n, name='demo_cmd_queue')
>>> first_job = None
\gg for i in range(n):
... prev_job = None
\ldots for j in range(4):
... command = f'sleep 1 && echo "This is job \{i\}.\{j\}"'
... job = self.submit(command, depends=prev_job)
... prev_job = job
... first_job = first_job or job
>>> command = f'sleep 1 && echo "this is the last job"'
\gg job = self.submit(command, depends=[prev_job, first_job])
>>> self.print_commands(style='rich')
>>> self.print_graph()
>>> if self.is_available():
... self.run(block=True, other_session_handler='kill')
```

```
_textual_monitor()
```

```
_simple_rich_monitor(refresh_rate=0.4)
```

```
_build_status_table()
```
print\_commands(*\*args*, *\*\*kwargs*)

Print info about the commands, optionally with rich

**Parameters**

- **with\_status** (*bool*) tmux / serial only, show bash status boilerplate
- **with\_gaurds** (*bool*) tmux / serial only, show bash guards boilerplate
- <span id="page-43-0"></span>• **with locks** (*bool*) – tmux, show tmux lock boilerplate
- **exclude\_tags** (*List[str] | None*) if specified exclude jobs submitted with these tags.
- **style** (*str*) can be 'colors', 'rich', or 'plain'
- **\*\*kwargs** extra backend-specific args passed to finalize\_text

#### **CommandLine**

xdoctest -m cmd\_queue.tmux\_queue TMUXMultiQueue.print\_commands

#### **Example**

```
>>> from cmd_queue.tmux_queue import * # NOQA
>>> self = TMUXMultiQueue(size=2, name='test-print-commands-tmux-queue')
>>> self.submit('echo hi 1', name='job1')
>>> self.submit('echo boilerplate job1', depends='job1', tags='boilerplate')
>>> self.submit('echo hi 2', log=False)
>>> self.submit('echo hi 3')
>>> self.submit('echo hi 4')
>>> self.submit('echo hi 5', log=False, name='job5')
>>> self.submit('echo boilerplate job2', depends='job5', tags='boilerplate')
>>> self.submit('echo hi 6', name='job6', depends='job5')
>>> self.submit('echo hi 7', name='job7', depends='job5')
>>> self.submit('echo boilerplate job3', depends=['job6', 'job7'], tags=
˓→'boilerplate')
>>> print('\n\n---\n\n')
>>> self.print_commands(with_status=1, with_gaurds=1, with_locks=1, style='rich
˓→')
>>> print('\n\n---\n\n')
>>> self.print_commands(with_status=0, with_gaurds=1, with_locks=1, style='rich
˓→')
>>> print('\n\n---\n\n')
>>> self.print_commands(with_status=0, with_gaurds=0, with_locks=0, style='rich
˓→')
>>> print('\n\n---\n\n')
>>> self.print_commands(with_status=0, with_gaurds=0, with_locks=0,
... style='auto', exclude_tags='boilerplate')
```

```
current_output()
```

```
_print_commands()
_kill_commands()
capture()
kill()_tmux_current_sessions()
```
cmd\_queue.tmux\_queue.has\_stdin()

## <span id="page-44-1"></span><span id="page-44-0"></span>**1.3 Module contents**

The cmd\_queue module is a tool that lets users define a DAG of bash commands. This DAG can be executed in a lightweight tmux backend, or a heavyweight slurm backend, or in simple serial mode that runs in the foreground thread. Rich provides monitoring / live control. For more information see the gitlab [README.](https://gitlab.kitware.com/computer-vision/cmd_queue) There is also a [Google](https://docs.google.com/presentation/d/1BjJkjMx6bxu1uek-hAGpwj760u9rraVn7st8J5OsZME) [slides presentation](https://docs.google.com/presentation/d/1BjJkjMx6bxu1uek-hAGpwj760u9rraVn7st8J5OsZME) that gives a high level overview.

The following examples show how to use the cmd\_queue API in Python. For examples of the Bash API see: [cmd\\_queue.\\_\\_main\\_\\_](#page-19-2).

#### **Example**

```
>>> # The available backends classmethod lets you know which backends
>>> # your system has access to. The "serial" backend should always be
>>> # available. Everything else requires some degree of setup (tmux
>>> # is the easiest, just install it, no configuration needed).
>>> import cmd_queue
>>> print(cmd_queue.Queue.available_backends()) # xdoctest: +IGNORE_WANT
['serial', 'tmux', 'slurm']
```
#### **Example**

```
>>> # The API to submit jobs is the same regardless of the backend.
>>> # Job dependencies can be specified by name, or by the returned
>>> # job objects.
>>> import cmd_queue
>>> queue = cmd_queue.Queue.create(backend='serial')
>>> job1a = queue.submit('echo "Hello World" && sleep 0.1', name='job1a')
>>> job1b = queue.submit('echo "Hello Revocable" && sleep 0.1', name='job1b')
>>> job2a = queue.submit('echo "Hello Crushed" && sleep 0.1', depends=[job1a], name=
\rightarrow'job2a')
>>> job2b = queue.submit('echo "Hello Shadow" && sleep 0.1', depends=[job1b], name='job2b
˓→')
>>> job3 = queue.submit('echo "Hello Excavate" && sleep 0.1', depends=[job2a, job2b],␣
\rightarrowname='job3')
>>> jobX = queue.submit('echo "Hello Barrette" && sleep 0.1', depends=[], name='jobX')
>>> jobY = queue.submit('echo "Hello Overwrite" && sleep 0.1', depends=[jobX], name='jobY
\rightarrow')
>>> jobZ = queue.submit('echo "Hello Giblet" && sleep 0.1', depends=[jobY], name='jobZ')
...
>>> # Use print_graph to get a "network text" representation of the DAG
>>> # This gives you a sense of what jobs can run in parallel
>>> queue.print_graph(reduced=False)
Graph:
 job1a
   \overline{\phantom{0}} job2a
       \overline{-} job3 job2b
 - iob1b
   - job2b
       \frac{1}{2}...
   jobX
```

```
\vdash jobY
        \overline{\phantom{a}} jobZ
>>> # The purpose of command queue is not to run the code, but to
>>> # generate the code that would run the code.
>>> # The print_commands method gives you the gist of the code
>>> # command queue would run. Flags can be given to modify conciseness.
>>> queue.print_commands(style='plain')
# --- ...
#!/bin/bash
# Written by cmd_queue ...
# ----
# Jobs
# ----
#
### Command 1 / 8 - job1a
echo "Hello World" && sleep 0.1
#
### Command 2 / 8 - job1b
echo "Hello Revocable" && sleep 0.1
#
### Command 3 / 8 - job2a
echo "Hello Crushed" && sleep 0.1
#
\# \# \# Command 4 / 8 - job2b
echo "Hello Shadow" && sleep 0.1
#
### Command 5 / 8 - job3
echo "Hello Excavate" && sleep 0.1
#
\# \# \# Command 6 / 8 - jobX
echo "Hello Barrette" && sleep 0.1
#
### Command 7 / 8 - jobY
echo "Hello Overwrite" && sleep 0.1
#
\# \# \# Command 8 / 8 - jobZ
echo "Hello Giblet" && sleep 0.1
>>> # Different backends have different ways of executing the
>>> # the underlying DAG, but it always boils down to: generate the code
>>> # that would execute your jobs.
>>> #
>>> # For the TMUX queue it boils down to writing a bash script for
>>> # sessions that can run in parallel, and a bash script that submits
>>> # them as different sessions (note: locks exist but are omitted here)
>>> tmux_queue = queue.change_backend('tmux', size=2)
>>> tmux_queue.print_commands(style='plain', with_locks=0)
# --- ...sh
#!/bin/bash
# Written by cmd_queue ...
# ----
```

```
# ----
#
\# \# \# Command 1 / 3 - jobX
echo "Hello Barrette" && sleep 0.1
#
\# \# \# Command 2 / 3 - jobY
echo "Hello Overwrite" && sleep 0.1
#
\# \# \# Command 3 / 3 - jobZ
echo "Hello Giblet" && sleep 0.1
# --- ...sh
#!/bin/bash
# Written by cmd_queue ...
# ----
# Jobs
# ----
#
### Command 1 / 4 - job1a
echo "Hello World" && sleep 0.1
#
### Command 2 / 4 - job2a
echo "Hello Crushed" && sleep 0.1
#
\# \# \# Command 3 / 4 - job1b
echo "Hello Revocable" && sleep 0.1
#
### Command 4 / 4 - job2b
echo "Hello Shadow" && sleep 0.1
# --- ...sh
#!/bin/bash
# Written by cmd_queue ...
# ----
# Jobs
# ----
#
### Command 1 / 1 - job3
echo "Hello Excavate" && sleep 0.1
# --- ...sh
#!/bin/bash
# Driver script to start the tmux-queue
echo "Submitting 8 jobs to a tmux queue"
### Run Queue: cmdq_unnamed_000_... with 3 jobs
tmux new-session -d -s cmdq_unnamed_000_... "bash"
tmux send -t cmdq_unnamed_... \
    "source ...sh" \
    Enter
### Run Queue: cmdq_unnamed_001_... with 4 jobs
tmux new-session -d -s cmdq_unnamed_001_... "bash"
tmux send -t cmdq_unnamed_001_... \
    "source ...sh" \
    Enter
```
(continues on next page)

# Jobs

```
### Run Queue: cmdq_unnamed_002_... with 1 jobs
tmux new-session -d -s cmdq_unnamed_002_... "bash"
tmux send -t cmdq_unnamed_... \
    "source \ldotssh" \setminusEnter
echo "Spread jobs across 3 tmux workers"
>>> # The slurm queue is very simple, it just constructs one bash file that is the
>>> # sbatch commands to submit your jobs. All of the other details are taken care of
>>> # by slurm itself.
>>> # xdoctest: +IGNORE_WANT
>>> slurm_queue = queue.change_backend('slurm')
>>> slurm_queue.print_commands(style='plain')
# --- ...sh
mkdir -p ".../logs"
JOB_000=$(sbatch --job-name="job1a" --output="/.../logs/job1a.sh" --wrap 'echo "Hello␣
˓→World" && sleep 0.1' --parsable)
JOB_001=$(sbatch --job-name="job1b" --output="/.../logs/job1b.sh" --wrap 'echo "Hello␣
˓→Revocable" && sleep 0.1' --parsable)
JOB_002=$(sbatch --job-name="jobX" --output="/.../logs/jobX.sh" --wrap 'echo "Hello␣
˓→Barrette" && sleep 0.1' --parsable)
JOB_003=$(sbatch --job-name="job2a" --output="/.../logs/job2a.sh" --wrap 'echo "Hello␣
˓→Crushed" && sleep 0.1' "--dependency=afterok:${JOB_000}" --parsable)
JOB_004=$(sbatch --job-name="job2b" --output="/.../logs/job2b.sh" --wrap 'echo "Hello␣
˓→Shadow" && sleep 0.1' "--dependency=afterok:${JOB_001}" --parsable)
JOB_005=$(sbatch --job-name="jobY" --output="/.../logs/jobY.sh" --wrap 'echo "Hello␣
˓→Overwrite" && sleep 0.1' "--dependency=afterok:${JOB_002}" --parsable)
JOB_006=$(sbatch --job-name="job3" --output="/.../logs/job3.sh" --wrap 'echo "Hello␣
˓→Excavate" && sleep 0.1' "--dependency=afterok:${JOB_003}:${JOB_004}" --parsable)
JOB_007=$(sbatch --job-name="jobZ" --output="/.../logs/jobZ.sh" --wrap 'echo "Hello␣
˓→Giblet" && sleep 0.1' "--dependency=afterok:${JOB_005}" --parsable)
>>> # The airflow backend is slightly different because it defines
>>> # DAGs with Python files, so we write a Python file instead of
>>> # a bash file. NOTE: the process of actually executing the airflow
>>> # DAG has not been finalized yet. (Help wanted)
>>> airflow_queue = queue.change_backend('airflow')
>>> airflow_queue.print_commands(style='plain')
# --- ...py
from airflow import DAG
from datetime import timezone
from datetime import datetime as datetime_cls
from airflow.operators.bash import BashOperator
now = datetime_cls.utcnow().replace(tzinfo=timezone.utc)
dag = DAG('SQ',
    start_date=now,
    catchup=False,
    tags=['example'],
)
iobs = dict()jobs['job1a'] = BashOperator(task_id='job1a', bash_command='echo "Hello World" && sleep␣
\rightarrow0.1', dag=dag)
jobs['job1b'] = BashOperator(task_id='job1b', bash_command='echo "Hello Revocable" &&␣
```

```
\rightarrowsleep 0.1', dag=dag)
jobs['job2a'] = BashOperator(task_id='job2a', bash_command='echo "Hello Crushed" &&␣
\rightarrowsleep 0.1', dag=dag)
jobs['job2b'] = BashOperator(task_id='job2b', bash_command='echo "Hello Shadow" && sleep␣
\rightarrow0.1', dag=dag)
jobs['job3'] = BashOperator(task_id='job3', bash_command='echo "Hello Excavate" && sleep␣
\rightarrow0.1', dag=dag)
jobs['jobX'] = BashOperator(task_id='jobX', bash_command='echo "Hello Barrette" && sleep␣
\rightarrow0.1', dag=dag)
jobs['jobY'] = BashOperator(task_id='jobY', bash_command='echo "Hello Overwrite" &&␣
˓→sleep 0.1', dag=dag)
jobs['jobZ'] = BashOperator(task_id='jobZ', bash_command='echo "Hello Giblet" && sleep 0.
\rightarrow1', dag=dag)
jobs['job2a'].set_upstream(jobs['job1a'])
jobs['job2b'].set_upstream(jobs['job1b'])
jobs['job3'].set_upstream(jobs['job2a'])
jobs['job3'].set_upstream(jobs['job2b'])
jobs['jobY'].set_upstream(jobs['jobX'])
jobs['jobZ'].set_upstream(jobs['jobY'])
```
#### **Example**

```
>>> # Given a Queue object, the "run" method will attempt to execute it
>>> # for you and give you a sense of progress.
>>> # xdoctest: +IGNORE_WANT
>>> import cmd_queue
>>> queue = cmd_queue.Queue.create(backend='serial')
>>> job1a = queue.submit('echo "Hello World" && sleep 0.1', name='job1a')
>>> job1b = queue.submit('echo "Hello Revocable" && sleep 0.1', name='job1b')
>>> job2a = queue.submit('echo "Hello Crushed" && sleep 0.1', depends=[job1a], name=
\rightarrow'iob2a')
>>> job2b = queue.submit('echo "Hello Shadow" && sleep 0.1', depends=[job1b], name='job2b
\rightarrow')
>>> job3 = queue.submit('echo "Hello Excavate" && sleep 0.1', depends=[job2a, job2b],␣
˓→name='job3')
>>> jobX = queue.submit('echo "Hello Barrette" && sleep 0.1', depends=[], name='jobX')
>>> jobY = queue.submit('echo "Hello Overwrite" && sleep 0.1', depends=[jobX], name='jobY
˓→')
>>> jobZ = queue.submit('echo "Hello Giblet" && sleep 0.1', depends=[jobY], name='jobZ')
>>> # Using the serial queue simply executes all of the commands in order in
>>> # the current session. This behavior can be useful as a fallback or
>>> # for debugging.
>>> # Note: xdoctest doesnt seem to capture the set -x parts. Not sure why.
>>> queue.run(block=True, system=True) # xdoctest: +IGNORE_WANT
-START CMD
[ubelt.cmd] ...@...:...$ bash ...sh
+ echo 'Hello World'
Hello World
+ sleep 0.1
+ echo 'Hello Revocable'
```

```
Hello Revocable
+ sleep 0.1
+ echo 'Hello Crushed'
Hello Crushed
+ sleep 0.1
+ echo 'Hello Shadow'
Hello Shadow
+ sleep 0.1
+ echo 'Hello Excavate'
Hello Excavate
+ sleep 0.1
+ echo 'Hello Barrette'
Hello Barrette
+ sleep 0.1
+ echo 'Hello Overwrite'
Hello Overwrite
+ sleep 0.1
+ echo 'Hello Giblet'
Hello Giblet
+ sleep 0.1
Command Queue Final Status:
{"status": "done", "passed": 8, "failed": 0, "skipped": 0, "total": 8, "name": "",
\rightarrow"rootid": "..."}
L END CMD ->>> # The TMUX queue does not show output directly by default (although
>>> # it does have access to methods that let it grab logs from tmux)
>>> # But normally you can attach to the tmux sessions to look at them
>>> # The default monitor will depend on if you have textual installed or not.
>>> # Another default behavior is that it will ask if you want to kill
>>> # previous command queue tmux sessions, but this can be disabled.
>>> import ubelt as ub
>>> if 'tmux' in cmd_queue.Queue.available_backends():
>>> tmux_queue = queue.change_backend('tmux', size=2)
>>> tmux_queue.run(with_textual='auto', check_other_sessions=False)
[ubelt.cmd] joncrall@calculex:~/code/cmd_queue$ bash /home/joncrall/.cache/cmd_queue/
˓→tmux/unnamed_2022-07-27_cbfeedda/run_queues_unnamed.sh
submitting 8 jobs
jobs submitted
tmux session name status passed failed skipped total
 cmdq_unnamed_000 done 3 0 0 3
  cmdq_number_001 done 4 0 0 4
  cmdq\_unnamed_002 done 1 0 0 1
  agg done 8 0 0 8
>>> # The monitoring for the slurm queue is basic, and the extent to
>>> # which features can be added will depend on your slurm config.
>>> # Any other slurm monitoring tools can be used. There are plans
>>> # to implement a textual monitor based on the slurm logfiles.
>>> if 'slurm' in cmd_queue.Queue.available_backends():
>>> slurm_queue = queue.change_backend('slurm')
```

```
>>> slurm_queue.run()
  - START CMD -
[ubelt.cmd] ...sh
L END CMD -slurm-monitor
num_running num_in_queue total_monitored num_at_start
  0 31 118 118
>>> # xdoctest: +SKIP
>>> # Running airflow queues is not implemented yet
>>> if 'airflow' in cmd_queue.Queue.available_backends():
>>> airflow_queue = queue.change_backend('airflow')
>>> airflow_queue.run()
```
#### <span id="page-50-0"></span>class cmd\_queue.Queue

Bases: [NiceRepr](https://ubelt.readthedocs.io/en/latest/ubelt.util_mixins.html#ubelt.util_mixins.NiceRepr)

Base class for a queue.

Use the create classmethod to make a concrete instance with an available backend.

#### change\_backend(*backend*, *\*\*kwargs*)

Create a new version of this queue with a different backend.

Currently metadata is not carried over. Submit an MR if you need this functionality.

#### **Example**

```
>>> from cmd_queue import Queue
>>> self = Queue.create(size=5, name='demo')
>>> self.submit('echo "Hello World"', name='job1a')
>>> self.submit('echo "Hello Revocable"', name='job1b')
>>> self.submit('echo "Hello Crushed"', depends=['job1a'], name='job2a')
>>> self.submit('echo "Hello Shadow"', depends=['job1b'], name='job2b')
>>> self.submit('echo "Hello Excavate"', depends=['job2a', 'job2b'], name='job3
˓→')
>>> self.submit('echo "Hello Barrette"', depends=[], name='jobX')
>>> self.submit('echo "Hello Overwrite"', depends=['jobX'], name='jobY')
>>> self.submit('echo "Hello Giblet"', depends=['jobY'], name='jobZ')
>>> serial_backend = self.change_backend('serial')
>>> tmux_backend = self.change_backend('tmux')
>>> slurm_backend = self.change_backend('slurm')
>>> airflow_backend = self.change_backend('airflow')
>>> serial_backend.print_commands()
>>> tmux_backend.print_commands()
>>> slurm_backend.print_commands()
>>> airflow_backend.print_commands()
```
#### sync()

Mark that all future jobs will depend on the current sink jobs

#### <span id="page-51-0"></span>**Returns**

a reference to the queue (for chaining)

**Return type**

*[Queue](#page-50-0)*

### write()

Writes the underlying files that defines the queue for whatever program will ingest it to run it.

submit(*command*, *\*\*kwargs*)

#### **Parameters**

- **name** specify the name of the job
- **\*\*kwargs** passed to [cmd\\_queue.serial\\_queue.BashJob](#page-27-1)

#### classmethod \_backend\_classes()

#### classmethod available\_backends()

#### classmethod create(*backend='serial'*, *\*\*kwargs*)

Main entry point to create a queue

#### **Parameters**

**\*\*kwargs** – environ (dict | None): environment variables name (str): queue name dpath (str): queue work directory gpus (int): number of gpus size (int): only for tmux queue, number of parallel queues

#### write\_network\_text(*reduced=True*, *rich='auto'*, *vertical\_chains=False*)

```
print_commands(with_status=False, with_gaurds=False, with_locks=1, exclude_tags=None, style='colors',
                  **kwargs)
```
#### **Parameters**

- **with\_status** (*bool*) tmux / serial only, show bash status boilerplate
- **with gaurds** (*bool*) tmux / serial only, show bash guards boilerplate
- **with\_locks** (*bool | int*) tmux, show tmux lock boilerplate
- **exclude\_tags** (*List[str] | None*) if specified exclude jobs submitted with these tags.
- **style** (*str*) can be 'colors', 'rich', or 'plain'
- **\*\*kwargs** extra backend-specific args passed to finalize\_text

#### **CommandLine**

```
xdoctest -m cmd_queue.slurm_queue SlurmQueue.print_commands
xdoctest -m cmd_queue.serial_queue SerialQueue.print_commands
xdoctest -m cmd_queue.tmux_queue TMUXMultiQueue.print_commands
```

```
rprint(**kwargs)
```
#### print\_graph(*reduced=True*, *vertical\_chains=False*)

Renders the dependency graph to an "network text"

#### **Parameters**

**reduced** (*bool*) – if True only show the implicit dependency forest

### <span id="page-52-0"></span>\_dependency\_graph()

Builds a networkx dependency graph for the current jobs

#### **Example**

```
>>> from cmd_queue import Queue
>>> self = Queue.create(size=5, name='foo')
>>> job1a = self.submit('echo hello && sleep 0.5')
>>> job1b = self.submit('echo hello && sleep 0.5')
>>> job2a = self.submit('echo hello && sleep 0.5', depends=[job1a])
>>> job2b = self.submit('echo hello && sleep 0.5', depends=[job1b])
>>> job3 = self.submit('echo hello && sleep 0.5', depends=[job2a, job2b])
>>> jobX = self.submit('echo hello && sleep 0.5', depends=[])
>>> jobY = self.submit('echo hello && sleep 0.5', depends=[jobX])
>>> jobZ = self.submit('echo hello && sleep 0.5', depends=[jobY])
>>> graph = self._dependency_graph()
>>> self.print_graph()
```
monitor()

\_coerce\_style(*style='auto'*, *with\_rich=None*, *colors=1*)

## **CHAPTER**

**TWO**

## **INDICES AND TABLES**

- <span id="page-54-0"></span>• genindex
- modindex

## **BIBLIOGRAPHY**

<span id="page-56-0"></span>[SO56937691] <https://stackoverflow.com/questions/56937691/making-yaml-ruamel-yaml-always-dump-lists-inline>

## **PYTHON MODULE INDEX**

#### <span id="page-58-0"></span>c

cmd\_queue, [41](#page-44-0) cmd\_queue.\_\_init\_\_, [1](#page-4-0) cmd\_queue.\_\_main\_\_, [16](#page-19-2) cmd\_queue.airflow\_queue, [16](#page-19-3) cmd\_queue.base\_queue, [18](#page-21-0) cmd\_queue.cli\_boilerplate, [20](#page-23-0) cmd\_queue.monitor\_app, [23](#page-26-0) cmd\_queue.serial\_queue, [24](#page-27-0) cmd\_queue.slurm\_queue, [29](#page-32-0) cmd\_queue.tmux\_queue, [32](#page-35-0) cmd\_queue.util, [16](#page-19-0) cmd\_queue.util.richer, [9](#page-12-4) cmd\_queue.util.texter, [9](#page-12-5) cmd\_queue.util.textual\_extensions, [9](#page-12-6) cmd\_queue.util.util\_algo, [11](#page-14-0) cmd\_queue.util.util\_networkx, [12](#page-15-0) cmd\_queue.util.util\_tags, [12](#page-15-1) cmd\_queue.util.util\_tmux, [12](#page-15-2) cmd\_queue.util.util\_yaml, [13](#page-16-0)

## **INDEX**

## <span id="page-60-0"></span>Symbols

\_YamlRepresenter (*class in cmd\_queue.util.util\_yaml*), [13](#page-16-1) \_backend\_classes() (*cmd\_queue.Queue class method*), [48](#page-51-0) \_backend\_classes() (*cmd\_queue.base\_queue.Queue class method*), [19](#page-22-0) \_bash\_json\_dump() (*in module cmd\_queue.serial\_queue*), [28](#page-31-0) \_build\_command() (*cmd\_queue.slurm\_queue.SlurmJob method*), [30](#page-33-0) \_build\_sbatch\_args() (*cmd\_queue.slurm\_queue.SlurmJob method*), [30](#page-33-0) \_build\_status\_table() (*cmd\_queue.tmux\_queue.TMUXMultiQueue method*), [39](#page-42-0) \_capture\_pane\_command() (*cmd\_queue.util.util\_tmux.tmux static method*), [12](#page-15-3) \_coerce\_mem() (*in module cmd\_queue.slurm\_queue*), [29](#page-32-1) \_coerce\_style() (*cmd\_queue.Queue method*), [49](#page-52-0) \_coerce\_style() (*cmd\_queue.base\_queue.Queue method*), [20](#page-23-1) \_custom\_pyaml\_dumper() (*in module cmd\_queue.util.util\_yaml*), [13](#page-16-1) \_custom\_ruaml\_dumper() (*in module cmd\_queue.util.util\_yaml*), [13](#page-16-1) \_custom\_ruaml\_loader() (*in module cmd\_queue.util.util\_yaml*), [13](#page-16-1) \_dependency\_graph() (*cmd\_queue.Queue method*), [48](#page-51-0) \_dependency\_graph() (*cmd\_queue.base\_queue.Queue method*), [19](#page-22-0) \_kill\_commands() (*cmd\_queue.tmux\_queue.TMUXMultiQueue* available\_backends() *method*), [40](#page-43-0) \_kill\_session\_command() [12](#page-15-3) \_new\_workers() (*cmd\_queue.tmux\_queue.TMUXMultiQueue* B *method*), [36](#page-39-0) A [19](#page-22-0)

*method*), [40](#page-43-0) \_run\_as\_cls() (*cmd\_queue.util.textual\_extensions.InstanceRunnableApp class method*), [11](#page-14-1) \_run\_as\_instance() (*cmd\_queue.util.textual\_extensions.InstanceRunnableApp method*), [11](#page-14-1) \_semaphore\_signal\_command() (*cmd\_queue.tmux\_queue.TMUXMultiQueue method*), [36](#page-39-0) \_semaphore\_wait\_command() (*cmd\_queue.tmux\_queue.TMUXMultiQueue method*), [36](#page-39-0) \_simple\_rich\_monitor() (*cmd\_queue.tmux\_queue.TMUXMultiQueue method*), [39](#page-42-0) \_textual\_monitor() (*cmd\_queue.tmux\_queue.TMUXMultiQueue method*), [39](#page-42-0) \_tmux\_current\_sessions() (*cmd\_queue.tmux\_queue.TMUXMultiQueue method*), [40](#page-43-0)

```
(cmd_queue.util.util_tmux.tmux static method),
available_backends() (cmd_queue.Queue class
_print_commands() (cmd_queue.tmux_queue.TMUXMultiQueue
balanced_number_partitioning() (in module
                                                   action_quit() (cmd_queue.monitor_app.CmdQueueMonitorApp
                                                            method), 23
                                                   add_header_command()
                                                            (cmd_queue.serial_queue.SerialQueue
                                                            method), 27
                                                   add_header_command()
                                                            (cmd_queue.slurm_queue.SlurmQueue
                                                            method), 31
                                                   add_header_command()
                                                            (cmd_queue.tmux_queue.TMUXMultiQueue
                                                            method), 38
                                                   AirflowJob (class in cmd_queue.airflow_queue), 16
                                                   AirflowQueue (class in cmd_queue.airflow_queue), 16
                                                            (cmd_queue.base_queue.Queue class method),
                                                            method), 48
```
*cmd\_queue.util.util\_algo*), [11](#page-14-1)

BashJob (*class in cmd\_queue.serial\_queue*), [24](#page-27-2) C capture() (*cmd\_queue.tmux\_queue.TMUXMultiQueue method*), [40](#page-43-0) capture\_pane() (*cmd\_queue.util.util\_tmux.tmux static method*), [12](#page-15-3) change\_backend() (*cmd\_queue.base\_queue.Queue method*), [18](#page-21-3) change\_backend() (*cmd\_queue.Queue method*), [47](#page-50-1) class\_or\_instancemethod (*class in cmd\_queue.util.textual\_extensions*), [9](#page-12-7) cmd\_queue module, [41](#page-44-1) cmd\_queue.\_\_init\_\_ module, [1](#page-4-1) cmd\_queue.\_\_main\_\_ module, [16](#page-19-4) cmd\_queue.airflow\_queue module, [16](#page-19-4) cmd\_queue.base\_queue module, [18](#page-21-3) cmd\_queue.cli\_boilerplate module, [20](#page-23-1) cmd\_queue.monitor\_app module, [23](#page-26-1) cmd\_queue.serial\_queue module, [24](#page-27-2) cmd\_queue.slurm\_queue module, [29](#page-32-1) cmd\_queue.tmux\_queue module, [32](#page-35-1) cmd\_queue.util module, [16](#page-19-4) cmd\_queue.util.richer module, [9](#page-12-7) cmd\_queue.util.texter module, [9](#page-12-7) cmd\_queue.util.textual\_extensions module, [9](#page-12-7) cmd\_queue.util.util\_algo module, [11](#page-14-1) cmd\_queue.util.util\_networkx module, [12](#page-15-3) cmd\_queue.util.util\_tags module, [12](#page-15-3) cmd\_queue.util.util\_tmux module, [12](#page-15-3) cmd\_queue.util.util\_yaml module, [13](#page-16-1) CMDQueueConfig (*class in cmd\_queue.cli\_boilerplate*), [22](#page-25-2)

CmdQueueMonitorApp (*class in cmd\_queue.monitor\_app*), [23](#page-26-1) CodeBlock() (*cmd\_queue.util.util\_yaml.Yaml static method*), [16](#page-19-4) coerce() (*cmd\_queue.util.util\_tags.Tags class method*), [12](#page-15-3) coerce() (*cmd\_queue.util.util\_yaml.Yaml static method*), [14](#page-17-0) create() (*cmd\_queue.base\_queue.Queue class method*), [19](#page-22-0) create() (*cmd\_queue.Queue class method*), [48](#page-51-0) create\_queue() (*cmd\_queue.cli\_boilerplate.CMDQueueConfig method*), [22](#page-25-2) current\_output() (*cmd\_queue.tmux\_queue.TMUXMultiQueue method*), [40](#page-43-0) D default (*cmd\_queue.cli\_boilerplate.CMDQueueConfig attribute*), [23](#page-26-1) demo() (*cmd\_queue.monitor\_app.CmdQueueMonitorApp class method*), [23](#page-26-1)

- demo() (*in module cmd\_queue.airflow\_queue*), [17](#page-20-0)
- Dict() (*cmd\_queue.util.util\_yaml.Yaml static method*), [16](#page-19-4)

dumps() (*cmd\_queue.util.util\_yaml.Yaml static method*), [13](#page-16-1)

DuplicateJobError, [18](#page-21-3)

## F

finalize\_text() (*cmd\_queue.airflow\_queue.AirflowJob method*), [16](#page-19-4) finalize\_text() (*cmd\_queue.airflow\_queue.AirflowQueue method*), [17](#page-20-0) finalize\_text() (*cmd\_queue.serial\_queue.BashJob method*), [25](#page-28-0) finalize\_text() (*cmd\_queue.serial\_queue.SerialQueue method*), [27](#page-30-0) finalize\_text() (*cmd\_queue.slurm\_queue.SlurmQueue method*), [31](#page-34-0) finalize\_text() (*cmd\_queue.tmux\_queue.TMUXMultiQueue method*), [38](#page-41-0)

## H

handle\_other\_sessions() (*cmd\_queue.tmux\_queue.TMUXMultiQueue method*), [38](#page-41-0) has\_stdin() (*in module cmd\_queue.tmux\_queue*), [40](#page-43-0)

## I

indent() (*in module cmd\_queue.serial\_queue*), [24](#page-27-2) InlineList() (*cmd\_queue.util.util\_yaml.Yaml static method*), [16](#page-19-4) InstanceRunnableApp (*class in cmd\_queue.util.textual\_extensions*), [10](#page-13-0)

monitor() (*cmd\_queue.slurm\_queue.SlurmQueue*

intersection() (*cmd\_queue.util.util\_tags.Tags method*), [12](#page-15-3) is\_available() (*cmd\_queue.airflow\_queue.AirflowQueue*

- *class method*), [17](#page-20-0) is\_available() (*cmd\_queue.serial\_queue.SerialQueue*
- *class method*), [27](#page-30-0) is\_available() (*cmd\_queue.slurm\_queue.SlurmQueue* monitor() (*cmd\_queue.base\_queue.Queue method*), [20](#page-23-1) *class method*), [31](#page-34-0)
- is\_available() (*cmd\_queue.tmux\_queue.TMUXMultiQueue class method*), [36](#page-39-0)
- is\_topological\_order() (*in cmd\_queue.util.util\_networkx*), [12](#page-15-3)

## J

Job (*class in cmd\_queue.base\_queue*), [18](#page-21-3) job\_details() (*cmd\_queue.serial\_queue.SerialQueue method*), [28](#page-31-0) JobTable (*class in cmd\_queue.monitor\_app*), [23](#page-26-1)

## K

kill() (*cmd\_queue.slurm\_queue.SlurmQueue method*), [31](#page-34-0)

kill() (*cmd\_queue.tmux\_queue.TMUXMultiQueue method*), [40](#page-43-0)

kill\_other\_queues() (*cmd\_queue.tmux\_queue.TMUXMultiQueue method*), [38](#page-41-0)

kill\_session() (*cmd\_queue.util.util\_tmux.tmux static method*), [12](#page-15-3)

## L

- list\_sessions() (*cmd\_queue.util.util\_tmux.tmux static method*), [12](#page-15-3)
- load() (*cmd\_queue.util.util\_yaml.Yaml static method*), [13](#page-16-1)

loads() (*cmd\_queue.util.util\_yaml.Yaml static method*), [14](#page-17-0)

## M

module cmd\_queue, [41](#page-44-1) cmd\_queue.\_\_init\_\_, [1](#page-4-1) cmd\_queue.\_\_main\_\_, [16](#page-19-4) cmd\_queue.airflow\_queue, [16](#page-19-4) cmd\_queue.base\_queue, [18](#page-21-3) cmd\_queue.cli\_boilerplate, [20](#page-23-1) cmd\_queue.monitor\_app, [23](#page-26-1) cmd\_queue.serial\_queue, [24](#page-27-2) cmd\_queue.slurm\_queue, [29](#page-32-1) cmd\_queue.tmux\_queue, [32](#page-35-1) cmd\_queue.util, [16](#page-19-4) cmd\_queue.util.richer, [9](#page-12-7) cmd\_queue.util.texter, [9](#page-12-7)

cmd\_queue.util.textual\_extensions, [9](#page-12-7) cmd\_queue.util.util\_algo, [11](#page-14-1) cmd\_queue.util.util\_networkx, [12](#page-15-3) cmd\_queue.util.util\_tags, [12](#page-15-3) cmd\_queue.util.util\_tmux, [12](#page-15-3) cmd\_queue.util.util\_yaml, [13](#page-16-1) monitor() (*cmd\_queue.Queue method*), [49](#page-52-0)

*method*), [31](#page-34-0) module monitor() (cmd\_queue.tmux\_queue.TMUXMultiQueue *method*), [38](#page-41-0)

## N

## O

- on\_load() (*cmd\_queue.monitor\_app.CmdQueueMonitorApp method*), [23](#page-26-1)
- on\_mount() (*cmd\_queue.monitor\_app.CmdQueueMonitorApp method*), [23](#page-26-1)

on\_mount() (*cmd\_queue.monitor\_app.JobTable method*), [23](#page-26-1)

order\_jobs() (*cmd\_queue.serial\_queue.SerialQueue method*), [27](#page-30-0)

order\_jobs() (*cmd\_queue.slurm\_queue.SlurmQueue method*), [31](#page-34-0)

order\_jobs() (*cmd\_queue.tmux\_queue.TMUXMultiQueue method*), [36](#page-39-0)

## P

pathid (*cmd\_queue.serial\_queue.SerialQueue property*), [27](#page-30-0) print\_commands() (*cmd\_queue.airflow\_queue.AirflowQueue method*), [17](#page-20-0) print\_commands() (*cmd\_queue.base\_queue.Queue method*), [19](#page-22-0) print\_commands() (*cmd\_queue.Queue method*), [48](#page-51-0) print\_commands() (*cmd\_queue.serial\_queue.BashJob method*), [25](#page-28-0) print\_commands() (*cmd\_queue.serial\_queue.SerialQueue method*), [27](#page-30-0) print\_commands() (*cmd\_queue.slurm\_queue.SlurmQueue method*), [31](#page-34-0) print\_commands() (*cmd\_queue.tmux\_queue.TMUXMultiQueue method*), [39](#page-42-0) print\_graph() (*cmd\_queue.base\_queue.Queue method*), [19](#page-22-0) print\_graph() (*cmd\_queue.Queue method*), [48](#page-51-0)

## Q

Queue (*class in cmd\_queue*), [47](#page-50-1)

normalize() (*cmd\_queue.cli\_boilerplate.CMDQueueConfig method*), [23](#page-26-1)

Queue (*class in cmd\_queue.base\_queue*), [18](#page-21-3)

## R

- read\_state() (*cmd\_queue.serial\_queue.SerialQueue method*), [28](#page-31-0)
- read\_state() (*cmd\_queue.slurm\_queue.SlurmQueue method*), [31](#page-34-0)
- read\_state() (*cmd\_queue.tmux\_queue.TMUXMultiQueue method*), [38](#page-41-0)
- render() (*cmd\_queue.monitor\_app.JobTable method*), [23](#page-26-1)
- rprint() (*cmd\_queue.airflow\_queue.AirflowQueue method*), [17](#page-20-0)
- rprint() (*cmd\_queue.base\_queue.Queue method*), [19](#page-22-0)
- rprint() (*cmd\_queue.Queue method*), [48](#page-51-0)
- rprint() (*cmd\_queue.serial\_queue.SerialQueue method*), [27](#page-30-0)
- rprint() (*cmd\_queue.slurm\_queue.SlurmQueue method*), [32](#page-35-1)
- run() (*cmd\_queue.airflow\_queue.AirflowQueue method*), [17](#page-20-0)
- run() (*cmd\_queue.serial\_queue.SerialQueue method*), [28](#page-31-0)
- run() (*cmd\_queue.slurm\_queue.SlurmQueue method*), [31](#page-34-0)
- run() (*cmd\_queue.tmux\_queue.TMUXMultiQueue method*), [38](#page-41-0)
- run() (*cmd\_queue.util.textual\_extensions.InstanceRunnableApp class method*), [11](#page-14-1)
- run\_queue() (*cmd\_queue.cli\_boilerplate.CMDQueueConfig method*), [22](#page-25-2)

## S

serial\_run() (*cmd\_queue.tmux\_queue.TMUXMultiQueue method*), [38](#page-41-0) SerialQueue (*class in cmd\_queue.serial\_queue*), [26](#page-29-0) SlurmJob (*class in cmd\_queue.slurm\_queue*), [30](#page-33-0) SlurmQueue (*class in cmd\_queue.slurm\_queue*), [30](#page-33-0) str\_presenter() (*cmd\_queue.util.util\_yaml.\_YamlRepresenter static method*), [13](#page-16-1) submit() (*cmd\_queue.airflow\_queue.AirflowQueue method*), [17](#page-20-0) submit() (*cmd\_queue.base\_queue.Queue method*), [19](#page-22-0) submit() (*cmd\_queue.Queue method*), [48](#page-51-0) submit() (*cmd\_queue.slurm\_queue.SlurmQueue method*), [31](#page-34-0) sync() (*cmd\_queue.base\_queue.Queue method*), [18](#page-21-3)

sync() (*cmd\_queue.Queue method*), [47](#page-50-1)

## T

Tags (*class in cmd\_queue.util.util\_tags*), [12](#page-15-3) tmux (*class in cmd\_queue.util.util\_tmux*), [12](#page-15-3) TMUXMultiQueue (*class in cmd\_queue.tmux\_queue*), [33](#page-36-0)

### $\cup$

UnknownBackendError, [18](#page-21-3)

### W

write() (*cmd\_queue.base\_queue.Queue method*), [19](#page-22-0)

- write() (*cmd\_queue.Queue method*), [48](#page-51-0)
- write() (*cmd\_queue.tmux\_queue.TMUXMultiQueue method*), [38](#page-41-0)
- write\_network\_text() (*cmd\_queue.base\_queue.Queue method*), [19](#page-22-0)
- write\_network\_text() (*cmd\_queue.Queue method*), [48](#page-51-0)

### Y

Yaml (*class in cmd\_queue.util.util\_yaml*), [13](#page-16-1)